# TEAC

Instruction Manual

### R-4int

FM INTERNET Radio with Docking for iPod®

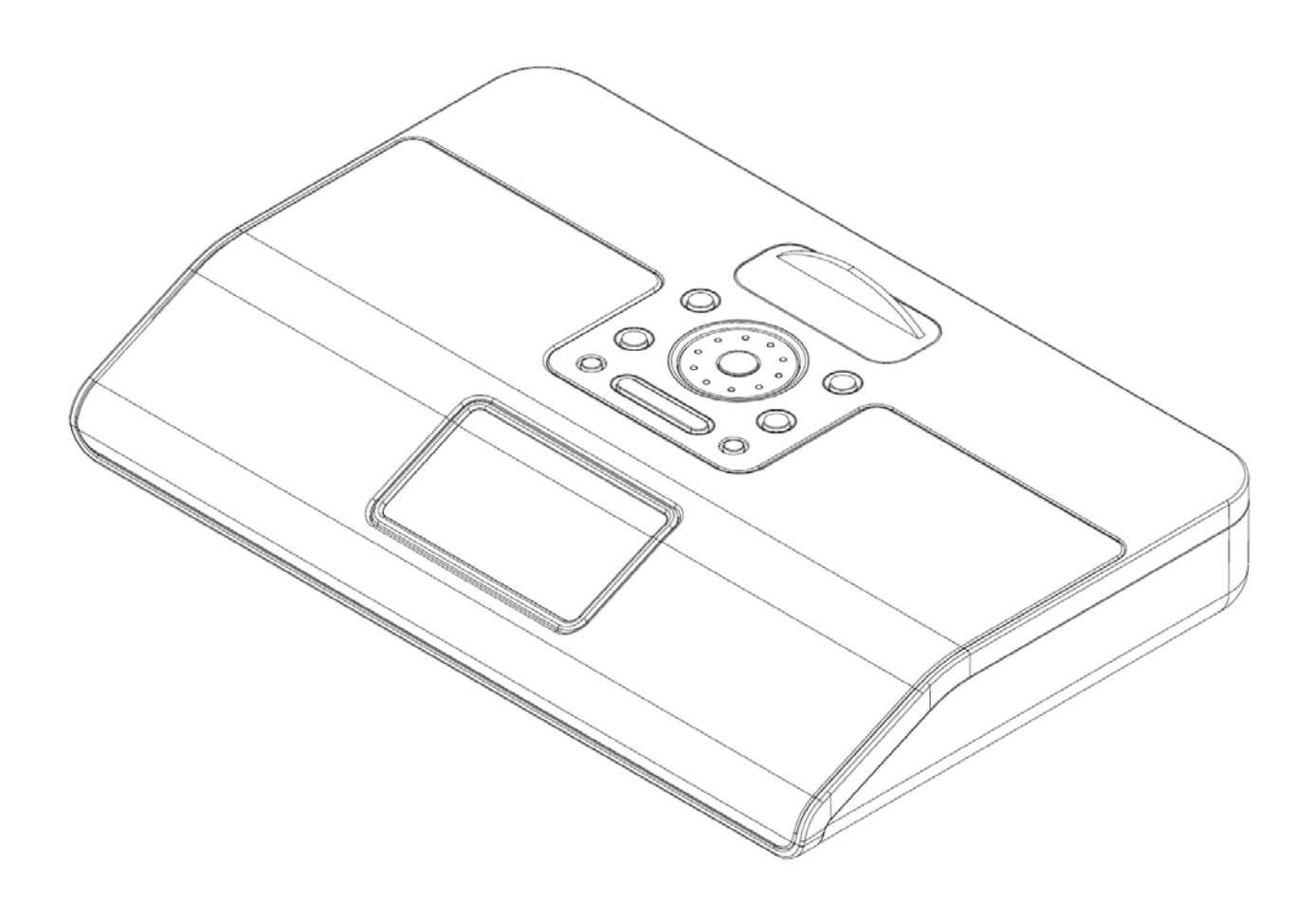

## **Safety Information**

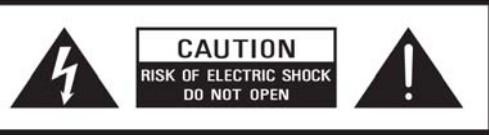

**CAUTION:** 

TO REDUCE THE RISK OF ELECTRIC SHOCK: DO NOT REMOVE SCREWS, COVERS OR THE CABINENT. NO USER SERVICING PARTS INSIDE. REFER SERVICING TO QUALIFIED SERVICE PERSONNEL.

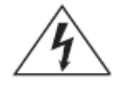

The lightning flash with arrowhead symbol within an equilateral triangle is intended to alert the user to the presence of uninsulated "dangerous voltage" within the product's enclosure that may be of sufficient magnitude to constitute a risk of electric shock to persons.

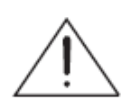

The exclamation point within an equilateral triangle is intended to alert the user to the presence of important operating and maintenance (servicing) instructions in the literature accompanying the appliance.

**WARNING: TO REDUCE THE RISK OF FIRE OR ELECTRIC SHOCK, DO NOT EXPOSE THIS APPLIANCE TO RAIN OR MOISTURE.** 

#### **IMPORTANT SAFETY INSTRUCTIONS**

To reduce the risk of electrical shock, fire, etc.:

- 1. Read these instructions.
- 2. Keep these Instructions.
- 3. Heed all Warnings.
- 4. Follow all instructions.
- 5. Do not use this apparatus near water.
- 6. Clean only with dry cloth. For stubborn stains, use a soft cloth dampened with a weak solution of mild detergent and water. Dry the apparatus immediately afterwards with a clean cloth. Do not use abrasive clothes, thinners, alcohol, or other chemical solvents, because they may damage the finish or remove the panel lettering.
- 7.Do not block any ventilation openings. The ventilation shall not be impeded by covering the ventilation openings with items, such as newspapers, table clothes, curtains, etc.
- 8.Do not install near any heat source such as radiators, heat registers, stoves, or other apparatus (including amplifiers) that produce heat.
- 9. Do not defeat the safety purpose of the polarized or grounding - type plug. a polarized plug has two blades with one wider than the other. A grounding type plug has two blades and a third grounding prong. The wide blade or the third prong are provided for your safety. If the provided plug does not fit into your outlet, consult an electrician for replacement of the obsolete outlet.
- 10. Protect the power cord from being walked on or pinched particularly at plugs, convenience receptacles, and the point where they exit from the apparatus. If the power cord is damaged, it must be repaired by a qualified repairer.
- 11. Only use attachments/accessories specified by the manufacturer.
- 12. Use only with the cart, stand, tripod, bracket or table specified by the manufacturer, or sold with the apparatus. When a cart is used, use caution when moving the cart/apparatus combination to avoid injury from tip-over.

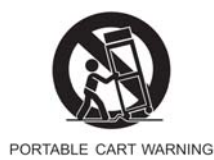

- 13. Unplug this apparatus during lightning storms or when unused for long periods of time.
- 14. Refer all servicing to qualified service personnel. Servicing is required when the apparatus has been damaged in any way, such as power-supply cord or plug is damaged, liquid has been spilled or objects have fallen into the apparatus, the apparatus has been exposed to rain or moisture, does not operate normally, or has been dropped.
- 15. The apparatus shall not be exposed to dripping or splashing and no objects filled with liquids, such as vases, shall be placed on the apparatus.
- 16. The mains plug or an appliance coupler is used as the disconnect device, the disconnect device shall remain readily operable.
- 17. Please read Rating Labels at the bottom of the Sender and Receiver for power input and other safety information.

### **FCC Information**

#### **FCC part 15.19**

This device complies with Part 15 of the FCC Rules, Operation is subject to the following two conditions: (1) this device may not cause harmful interference, and (2) this device must accept any interference received, including interference that may cause undesired operation.

### **FCC part 15.21**

Warning: Changes or modifications to this unit not expressly approved by the party responsible for compliance could void the user's authority to operate the equipment.

### **FCC part 15.105**

NOTE: This equipment has been tested and found to comply with the limits for a Class B digital device, pursuant to Part 15 of the FCC Rules. These limits are designed to provide reasonable protection against harmful interference in a residential installation. This equipment generates, uses, and can radiate radio frequency energy and, if not installed and used in accordance with the instructions, may cause harmful interference to radio communications. However, there is no guarantee that interference will not occur in a particular installation. If this equipment does cause harmful interference to radio or television reception, which can be determined by turning the equipment off and on, the user is encouraged to try to connect the interference by one or more of the following measures:

- Reorient or relocate the receiving antenna.
- **Increase the separation between the equipment and receiver.**
- **Connect the equipment into an outlet on a circuit different from that to which the receiver is** connected.
- **Consult the dealer or an experienced radio TV technician for help.**

**This device complies with Part 15 of the FCC Rules, Operation is subject to the condition that this device not cause harmful interference.** 

## **Safety Precautions**

To achieve the utmost in enjoyment and performance, and in order to become familiar with its features, please read this manual carefully before attempting to operate the unit, this will assure you years of faithful, trouble free performance and listening pleasure.

#### **Important Notes**

- This safety and operating instruction should be retained for future reference.
- The apparatus shall not be exposed to dripping or splashing and that no objects filled with liquids, such as vases, shall be placed on apparatus.
- Avoid installing the unit in locations described below:
	- o Places exposed to direct sunlight or close to heat radiating appliances such as electric heaters.
	- o On top of other stereo equipment that radiate too much heat.
	- o Places blocking ventilation or dusty places.
	- o Places subject to constant vibration.
	- o Humid or moist places.
- No naked flame sources such as lighted candles should be placed on or near the unit;
- The use of apparatus in moderate climates.
- Operate turning controls and switches as instructed in the manual.
- Before turning on the power for the first time, make sure the power cord is properly installed.

For safety reasons, do not remove any covers or attempt to gain access to the inside of the product. Refer any servicing to qualified personnel.

Do not attempt to remove any screws, or open the casing of the unit; there are no user serviceable parts inside, refer all servicing to qualified service personnel.

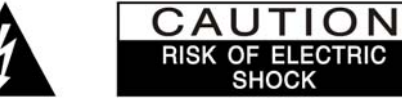

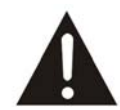

**CAUTION:** TO REDUCE THE RISK OF ELECTRIC SHOCK DO NOT REMOVE COVER (OR BACK), NO USER SERVICEABLE PARTS INSIDE, REFER SERVICING TO QUALIFIED SERVICE PERSONNEL.

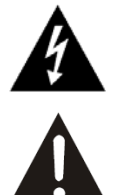

#### **DANGEROUS VOLTAGE**

Dangerous Voltages, that may be of sufficient magnitude to constitute a risk of electric shock to persons is present within this product's enclosure.

#### **ATTENTION**

The owner's manual contains important operating and maintenance instructions, for your safety, it is necessary to refer to the manual.

**WARNING**: TO BACKENT FIRE OR SHOCK HAZARD, DO NOT EXPOSE THIS APPLIANCE TO DRIPPING OR SPLASHING.

**NOTE**: This unit will become warm when used for a long period of time. This is normal and does not indicate a problem with the unit.

## **Safety Instructions**

#### **Some Do's And Don'ts On the Safe Use Of Equipment**

This equipment has been designed and manufactured to meet international safety standards but, like any electrical equipment, care must be taken if you are to obtain the best results and safety is to be assured.

**DO** read the operating instructions before you attempt to use the equipment.

**Do** ensure that the main plug shall remain readily operable.

**DO** ensure that all electrical connections (including the mains plug, extension leads and inter-connections between the pieces of equipment) are properly made and in accordance with the manufacturer's instructions. Switch off and withdraw the mains plug before making or changing connections.

**Do** ensure a minimum distance of 5 cm around the apparatus for sufficient ventilation, and ensure that the ventilation is not impeded by covering the ventilation openings with items such newspapers, table-clothes, curtains, etc.

**DO** consult your dealer if you are ever in doubt about the installation, operation or safety of your equipment.

**DON'T** exposed to excessive heat such as sunshine, fie or the like.

**DON'T** remove any fixed cover as this may expose dangerous voltages.

Overheating will cause damage and shorten the life of the equipment.

**DON'T** allow electrical equipment to be exposed to dripping or splashing, or objects filled with liquids, such as vases, to be placed on the equipment.

**DON'T** place hot objects or naked flame sources such as lighted candles or nightlights on, or close to equipment. High temperatures can melt plastic and lead to fires.

**DON'T** use equipment such as personal stereos or radios so that you are distracted from the requirements of traffic safety.

**DON'T** listen to headphones at high volume, as such use can permanently damage your hearing, excessive sound pressure from earphones and headphones can cause hearing loss.

**DON'T** leave equipment switched on when it is unattended unless it is specifically stated that it is designed for unattended operation. Switch off using the switch on the equipment and make sure that your family knows how to do this. Special arrangements may need to be made for infirm or handicapped people.

**DON'T** continue to operate the equipment if you are in any doubt about if it's working normally or if it's damaged in any way. Switch it off and withdraw the mains plug and consult your dealer.

**ESD Remark:** In case of malfunction due to electrostatic discharge just reset the product (reconnection of power source may be required) to resume normal operation.

**CAUTION**: Take attention to the environmental aspects of battery disposal, and ensure use the apparatus only in moderate climates (not in tropical climates).

**NOTE**: Do not open any covers and do not repair yourself. Qualified personnel must carry out repair work.

### **Contents**

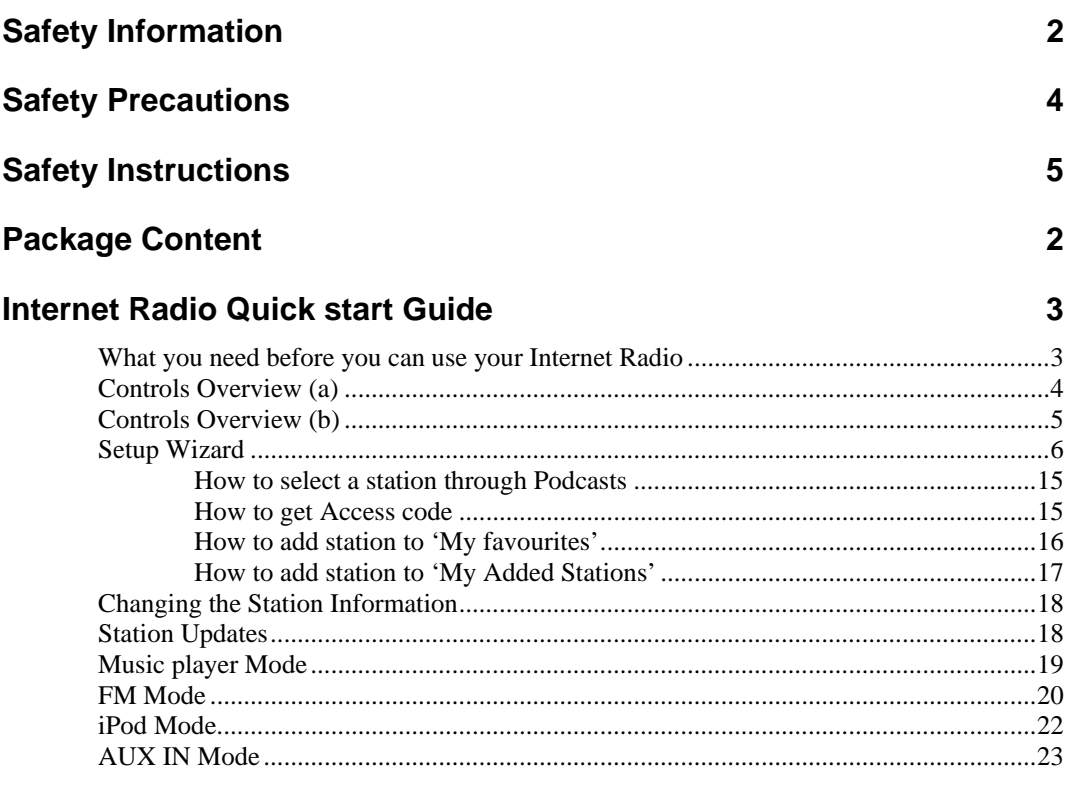

### **General Operation**

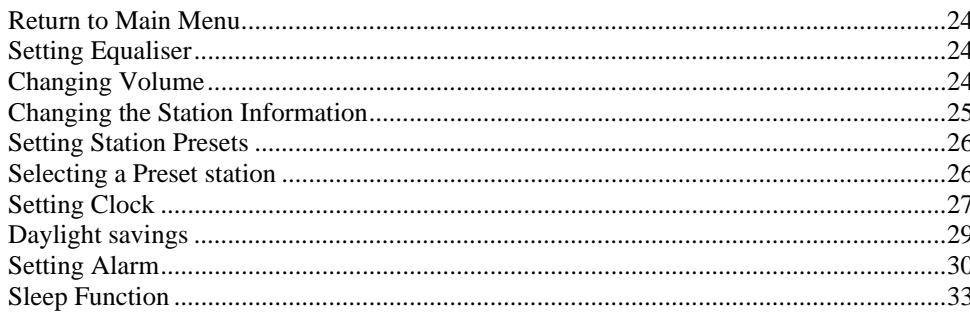

### **System settings**

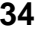

 $24$ 

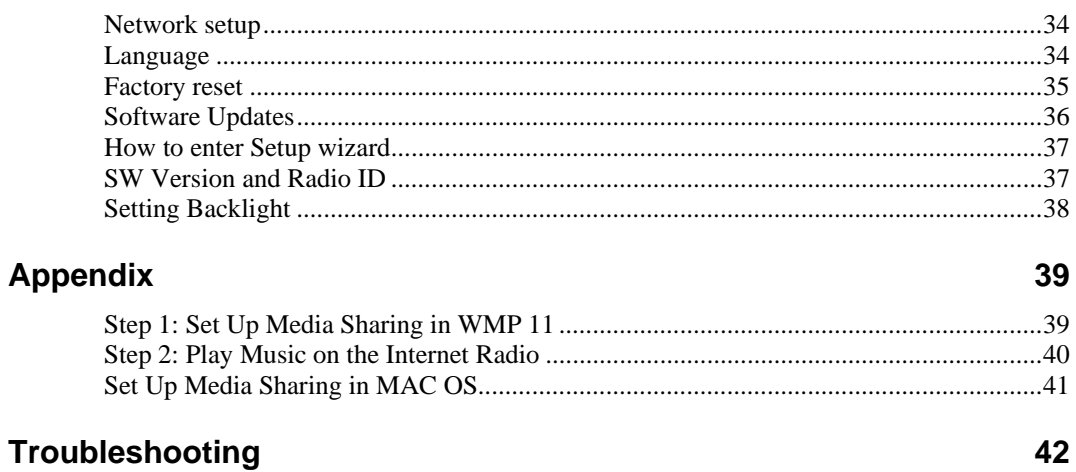

### **Specification**

43

## **Package Content**

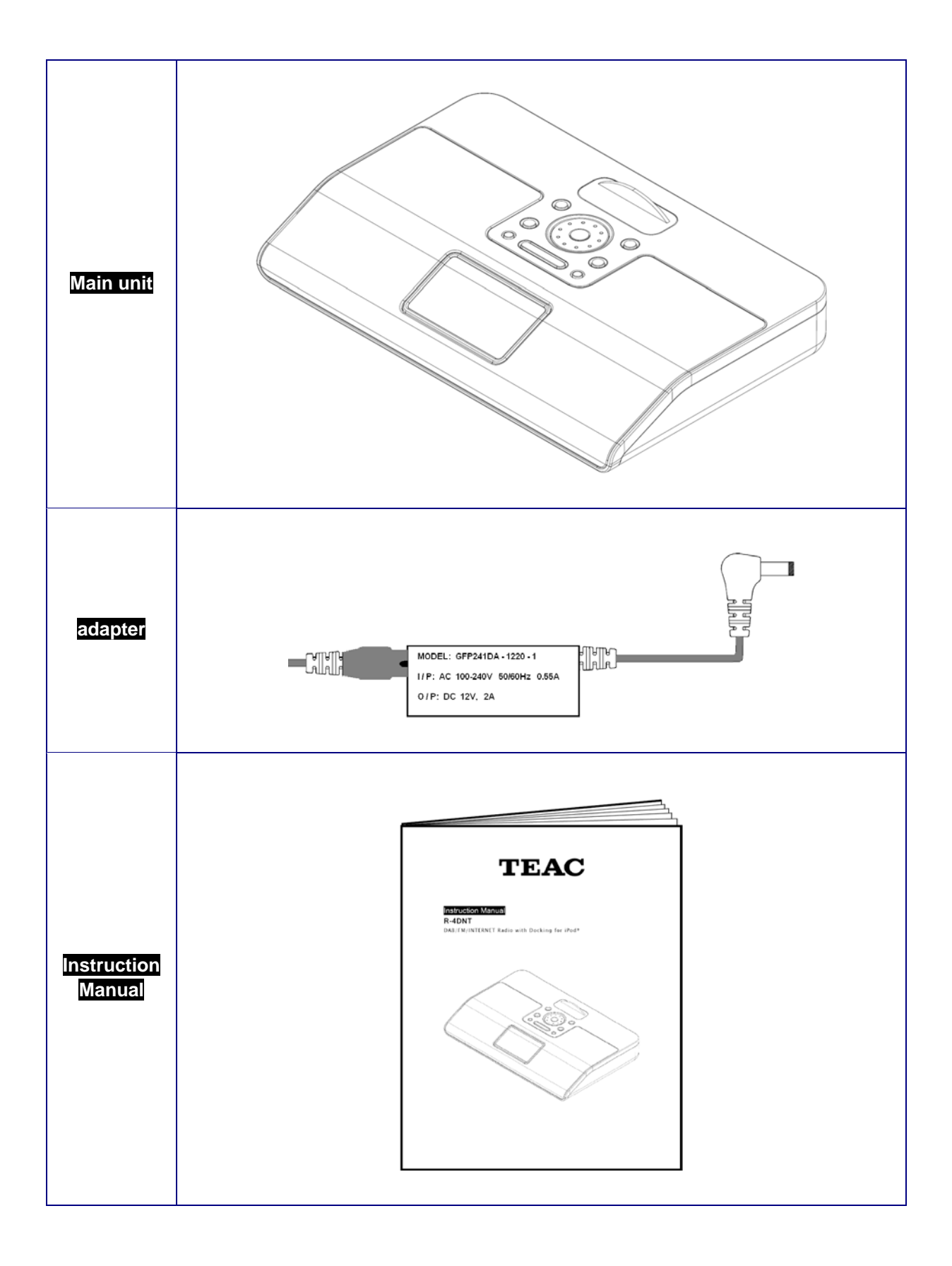

## **Internet Radio Quick start Guide**

### **What you need before you can use your Internet Radio**

☺ **Thanks for your buying! Before you use it, you need to know followings:** 

#### **LAN Setting:**

- Make sure the internet environment is ready and the network settings is available for LAN (ADSL or Cable Modems is highly recommended).
- To find the Radio's LAN MAC address, Please follow: Main menu  $\rightarrow$  System settings  $\rightarrow$  Network  $\rightarrow$  View settings $\rightarrow$  MAC Address

#### **Wireless LAN Setting:**

- A broadband Internet connection.
- A wireless access point (Wi-Fi) connected to your broadband Internet, preferably via a router.
- If your wireless network is configured to use Wired Equivalent Privacy (WEP) or Wi-Fi Protected Access (WPA) data encryption then you need to know the WEP or WPA code so you can get the Internet Radio to communicate with the network.
- If your wireless network is configured for trusted stations you will need to enter the Radio's MAC address into your wireless access point. To find the Radio's MAC address use menu items as follows:

Main menu  $\rightarrow$  System settings  $\rightarrow$  Network  $\rightarrow$  View settings $\rightarrow$  MAC Address

• To enter the MAC address into your wireless access point, you must read the instructions supplied with the wireless access point.

Before you continue, make sure that your wireless access point is powered up and connected to your broadband Internet, or your LAN cable is setting well. To get this part of the system working, read the instructions supplied with the wireless access point and LAN connecting is highly recommending!

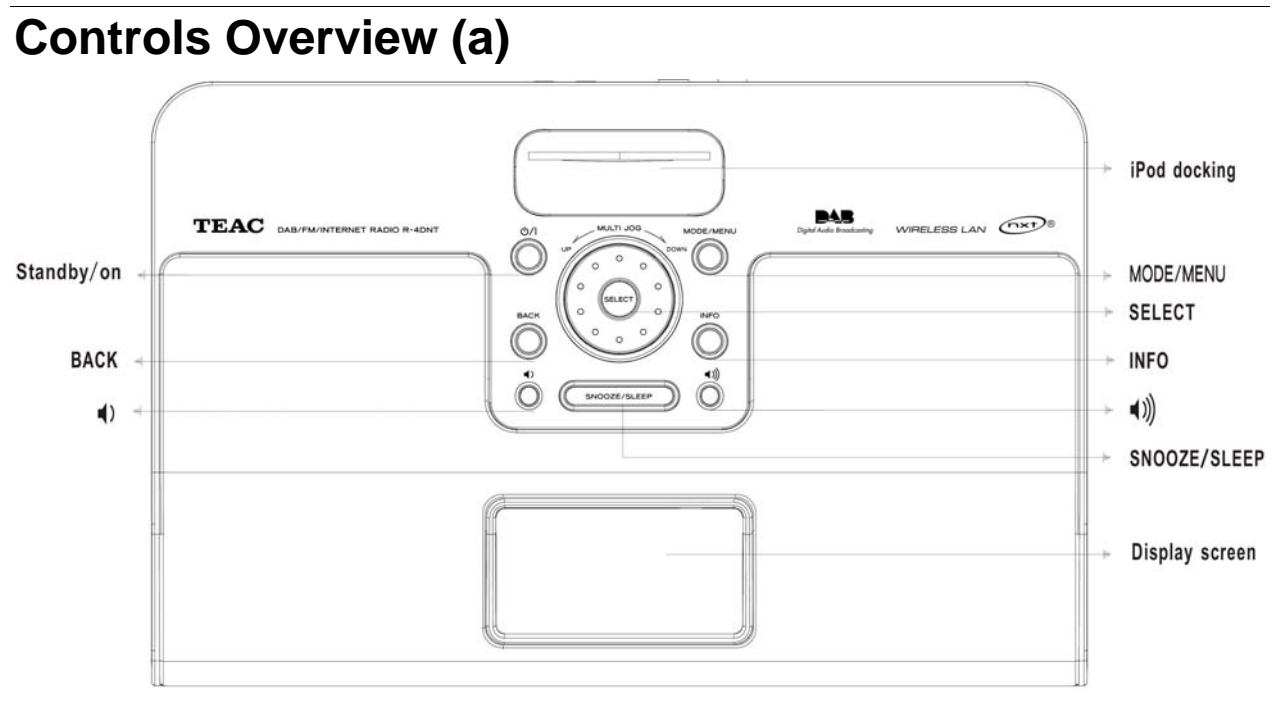

#### **Unit Front Overview**

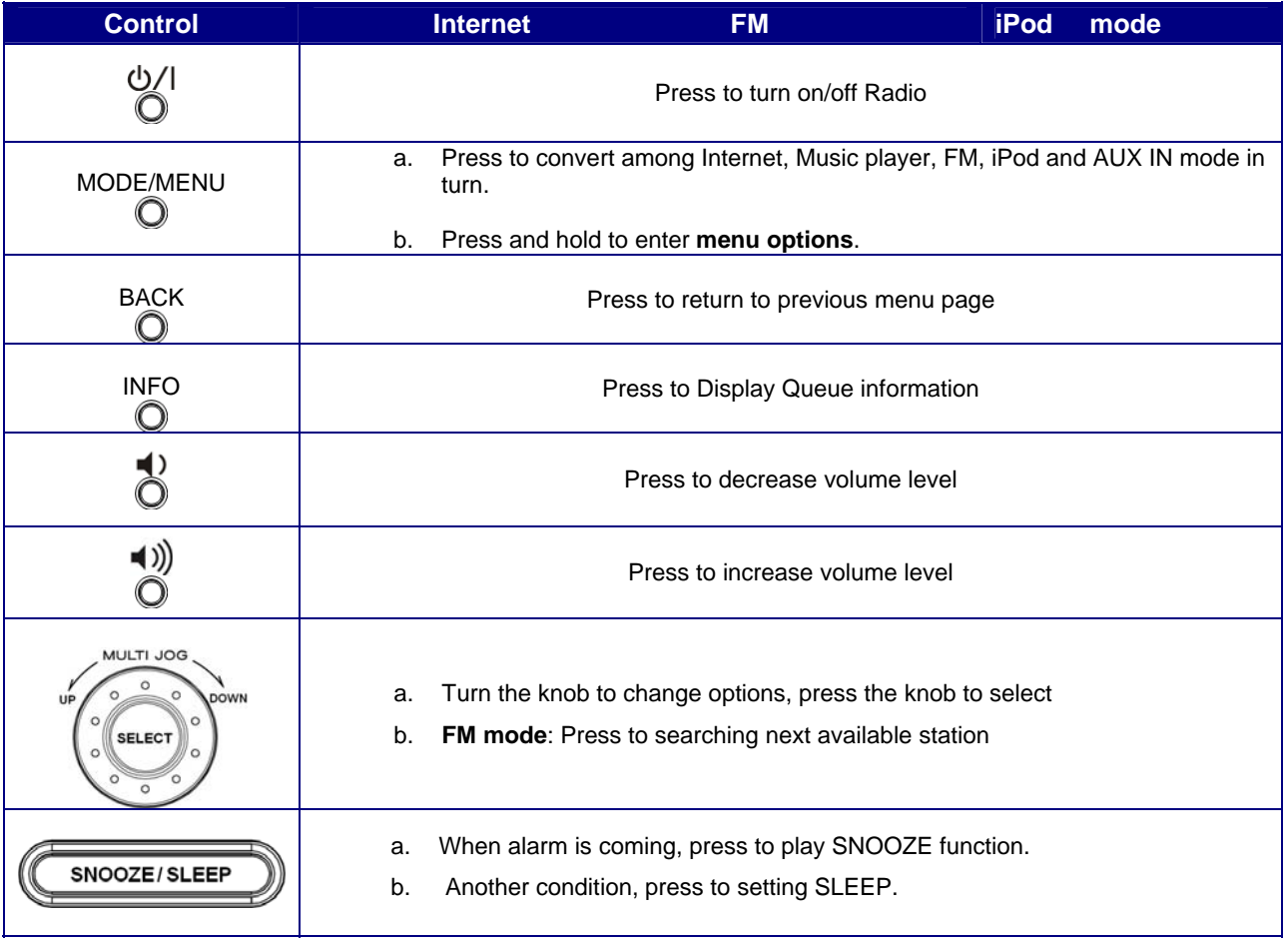

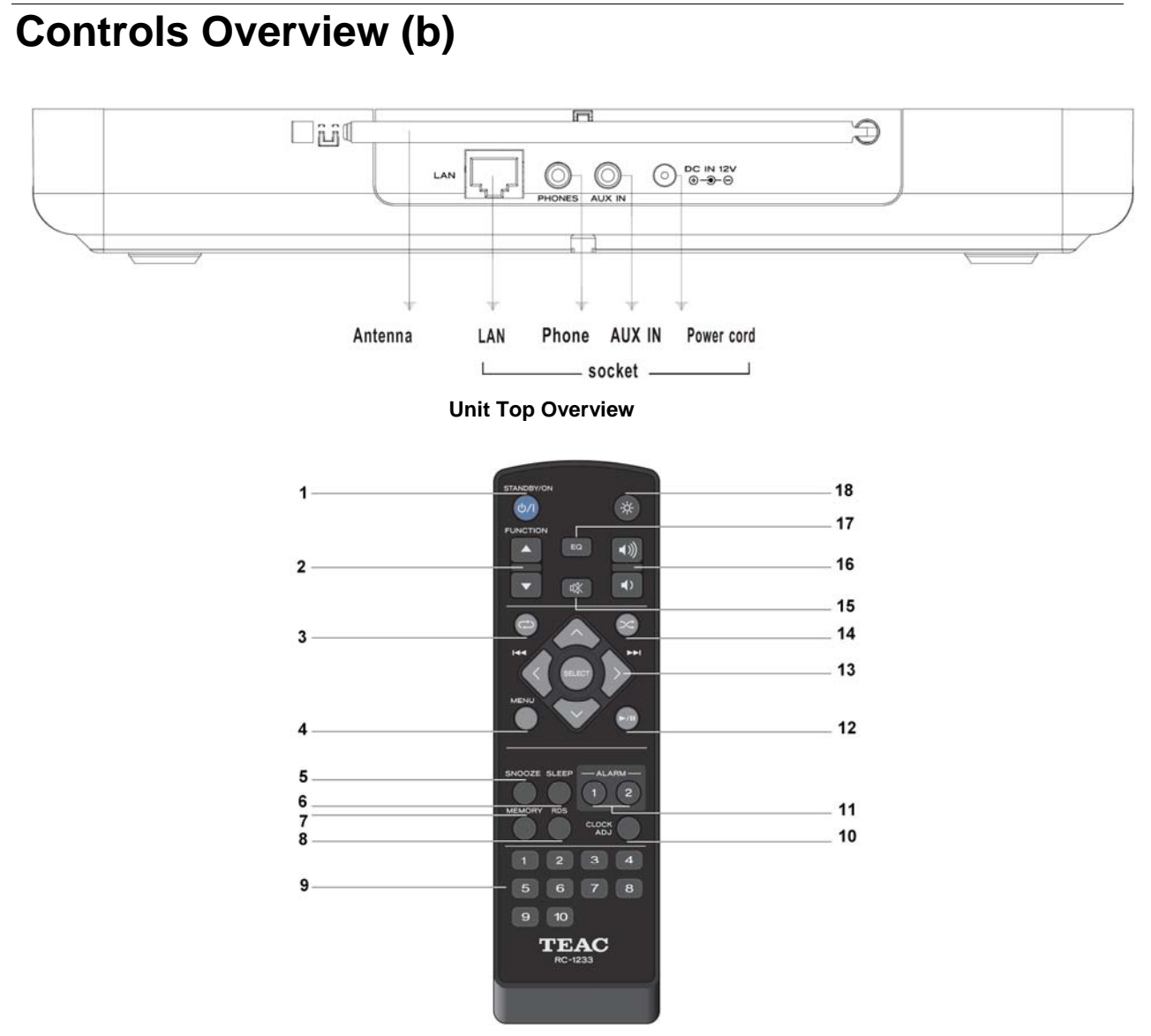

**Remote Control Overview** 

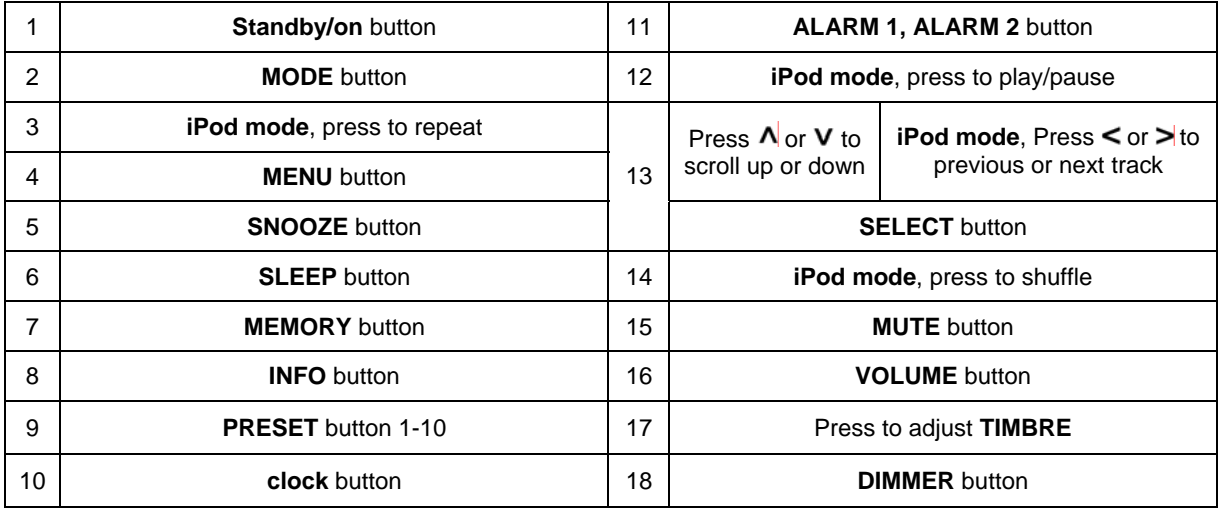

### Setup Wizard

#### **Step 1 - Power up Radio**

1. Connect to your Internet Radio adapter and ensure the power LED is lighting up. In use, Radio can be switched on or off by press  $\mathcal{O}/I$  button. For initial use, it will ask you '**Setup wizard**'.

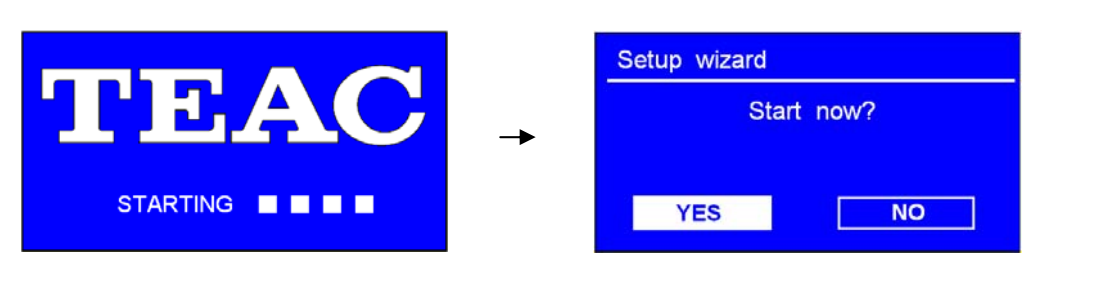

#### **Step 2 – Setup wizard**

1. Continue above show, press **SELECT** to confirm '**YES**', and then turn to your ideal '**hour format**', press **SELECT** to confirm.

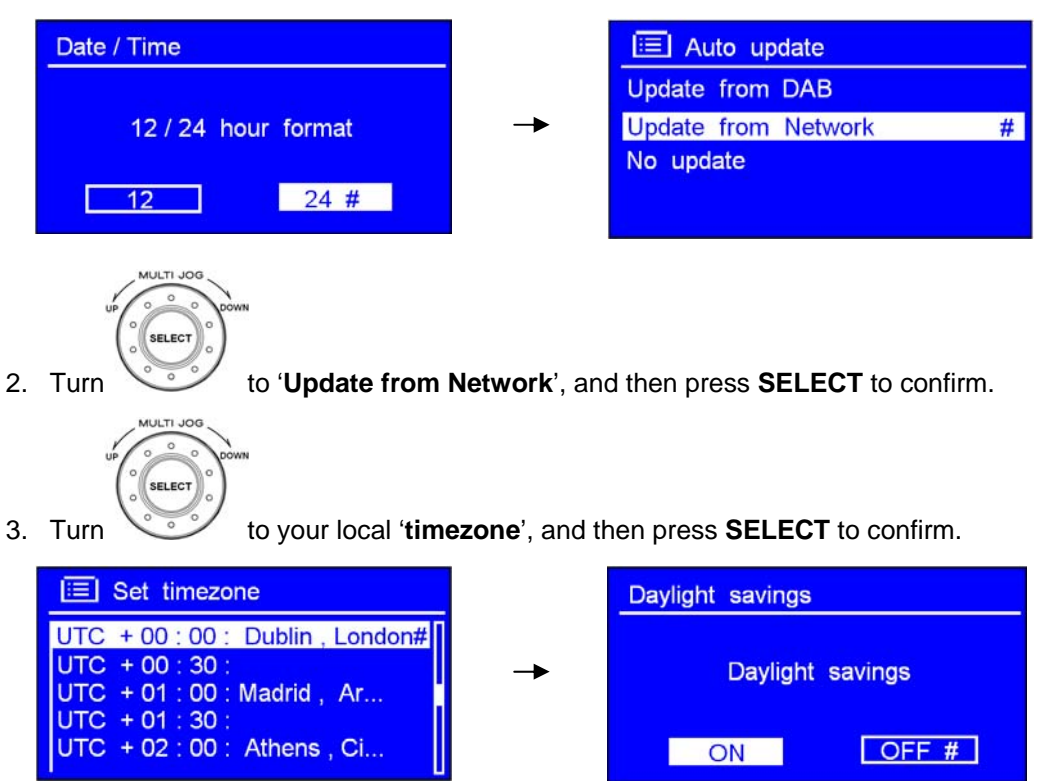

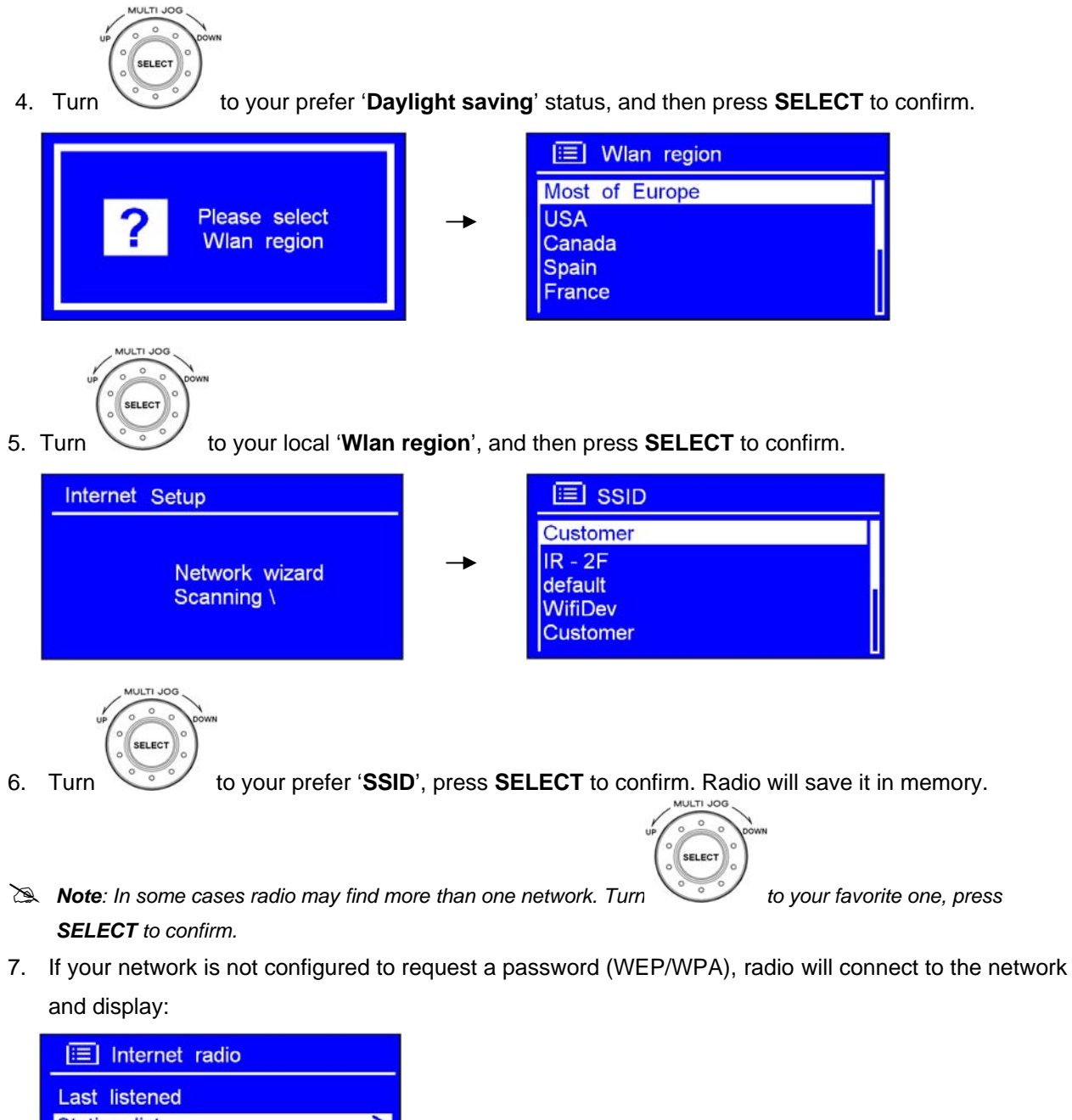

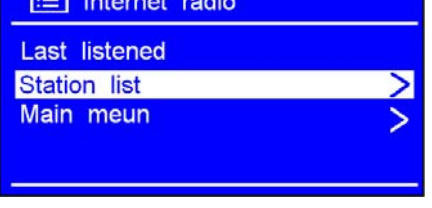

8. If a WEP/WPA key (password) is required, radio will ask you to input the WEP/WPA code and display the password entry screen as follows:

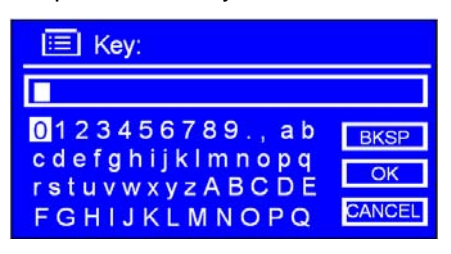

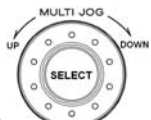

Turn to cycle through the alpha-numeric character list, press **SELECT** to select an appointed character.

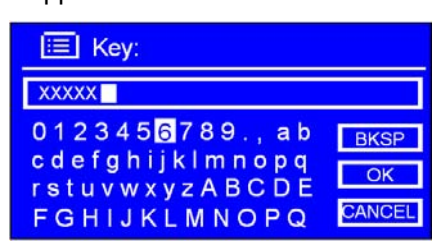

- # *Note: WEP/WPA pass codes are case-sensitive.*
- If you make a mistake while entering your password, select '**BKSP**, icon to delete a character.

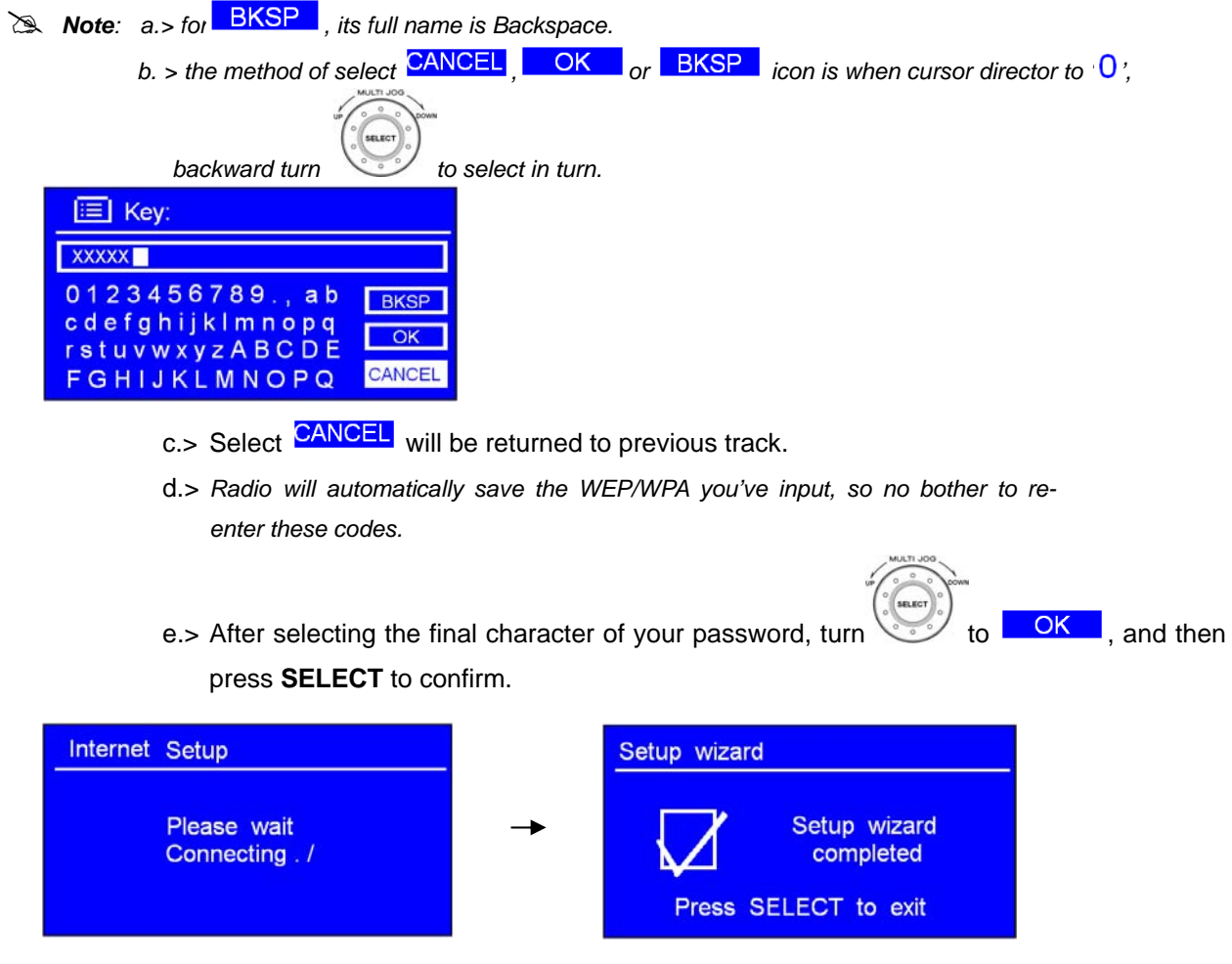

9. Press **SELECT** to exit.

**The setting is OK now!** 

### **Access wireless network**

1. After successfully '**setup wizard**', it will show you as below, .

Or, in use, you can by press and hold **MODE/MENU**.

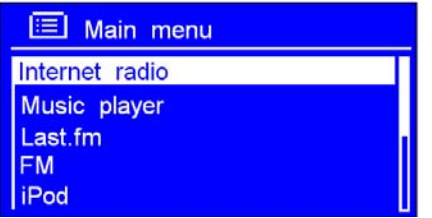

10. While cursor point to < **Internet radio** >, press **SELECT**. While cursor point to < **Station list** >, press **SELECT** to confirm.

**XAAAA** 

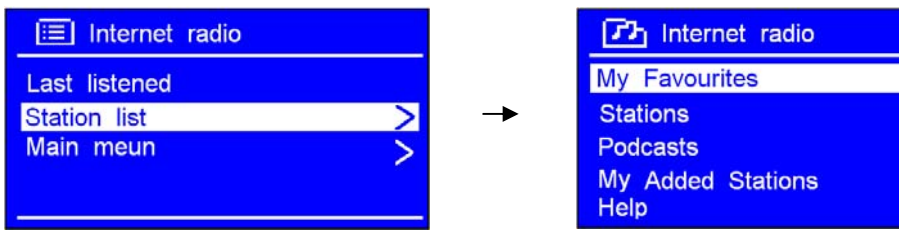

After trying to connect to network, if it say:

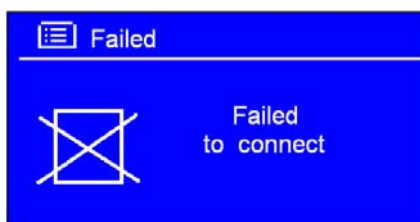

Please follow:

- *a. Check your router, see it working normally or not;*
- *b. Relocate your radio to a stronger signal position is necessary!*
- *c. Make sure your password is correct input.*

### **Choosing a station**

After your radio has successfully connected to network, you are ready to select a station.

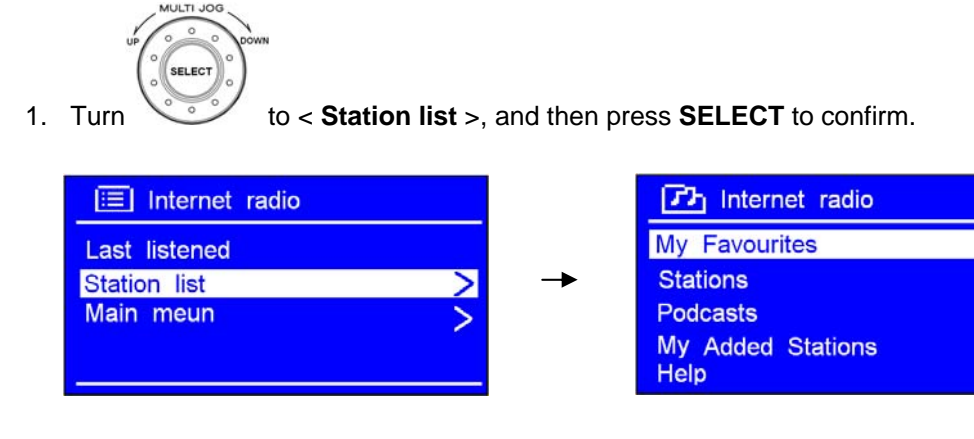

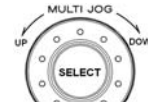

*2.* Turn to < **Stations** >, and then press **SELECT** to confirm.

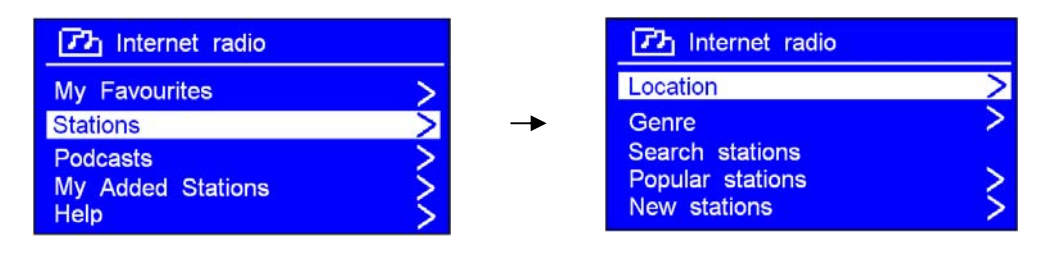

- 3. There are five options are available for you to choose a station as above photo show.
	- # *Note: 'LOCATION' enables you to choose from the radio stations provided by any country which you choose from a list.* 
		- a. While cursor point to < **Location** >, press **SELECT** to confirm.

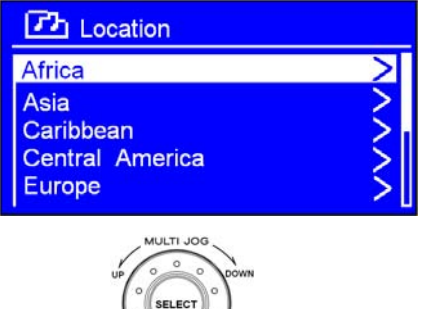

- b. Turn until the display showing the region you want, press **SELECT** to confirm, use the same method to choose country, station in turn, Radio will now loading.
- # *Note: 'GENRE' enables you to choose radio stations according to their content, for example Classic Rock, Sport, News, etc.*

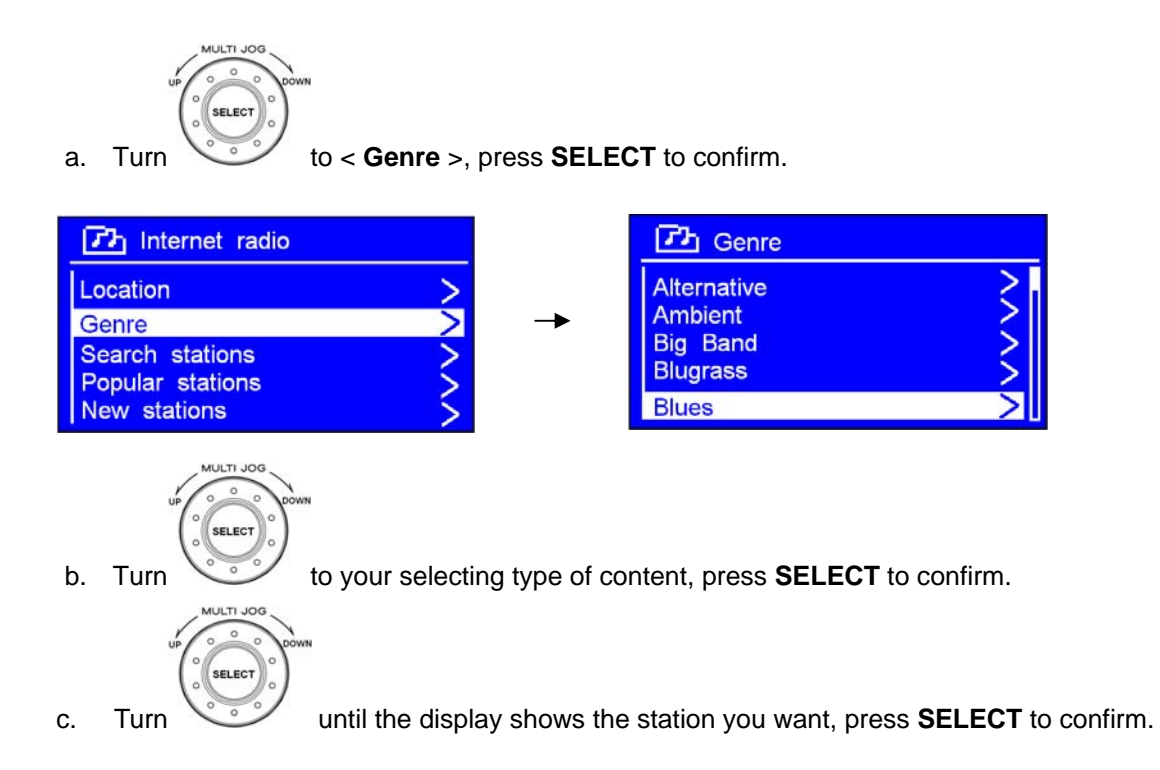

- # *Note: a. Some radio stations do not broadcast 24 hours per day, and some stations are not always on-line.* 
	- *b. If this station has on-demand content, that is, it gives an option of listening the old programs which have already been broadcast.*

### **Connecting to wired network**

#### **Step 1 – Choose LAN Setting**

- # *Note: a. make sure LAN cable connecting to LAN socket already.*
- SELECT
- 1. Press and hold **MODE/MENU** to goes into '**Main Menu**', and then turn to < **System setup**  >, press **SELECT** to confirm.

**E** Main menu **EX System settings Equaliser** iPod **Auxiliary Input Network Sleep** Time / Date **Alarms** Language **System settings**  $\check{~}$ Factory reset ULTI JOC MULTI JO SELECT 2. Turn to < **Network** >, press **SELECT**, and then turn to < **Manual settings** >, press **SELECT** to confirm. **E Network settings** Network settings Network wizard Network wizard PBC Wlan setup PBC Wlan setup **View settings View settings** Wlan region Wlan region **Manual settings Manual settings** SELECT 3. While cursor point to < **Wired** >, press **SELECT** to confirm, and then turn to < **DHCP enable** >, press **SELECT** to confirm.

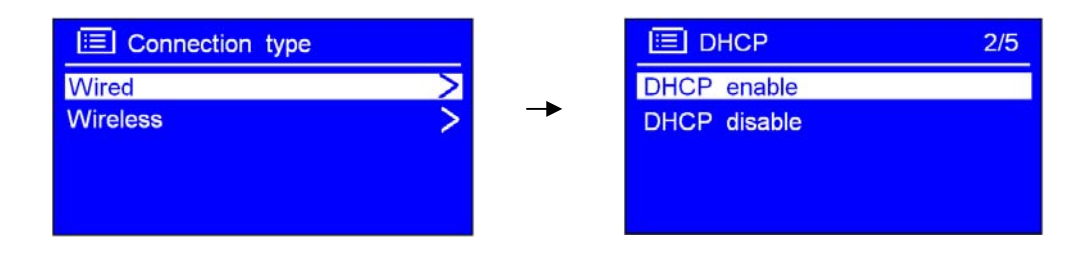

☺ **The LAN setting is OK now!**

#### **Step 2 – Enter Internet Radio mode**

1. Press **BACK** repeatedly to goes into this mode.

Or, press **MODE/MENU** repeatedly until <**Internet Radio**> is showing up, stop pressing.

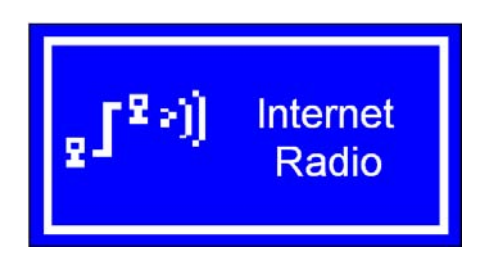

# *Note: Press MODE/MENU, you can view Internet Radio, Music player, FM and iPod, AUX mode in turn.* 

#### **Step3 – Access Network**

Continue above steps, few seconds later, and it will say:

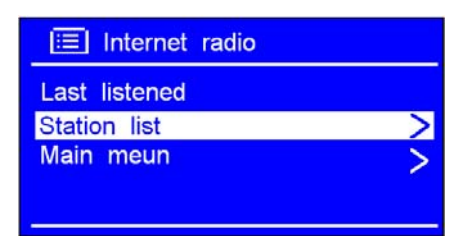

Or

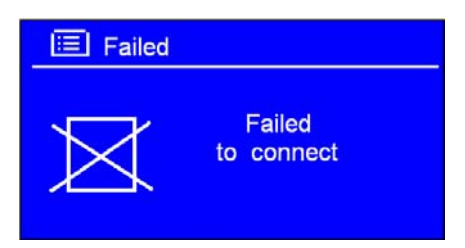

#### ☺ **If this happens, please follow:**

- *a. Check your Router, see it working normally or not.*
- *b. Check your LAN cable, make sure it hasn't damaged,*
- *c. See the port of cable which insert to LAN socket well.*

### **How to shift to wireless network**

#### **Step 1 – Choose WLAN Setting**

1. Refer '**choose LAN setting**', which u can find at page 12, turn to < **Wireless** >, press **SELECT** to confirm.

MULTI JOG

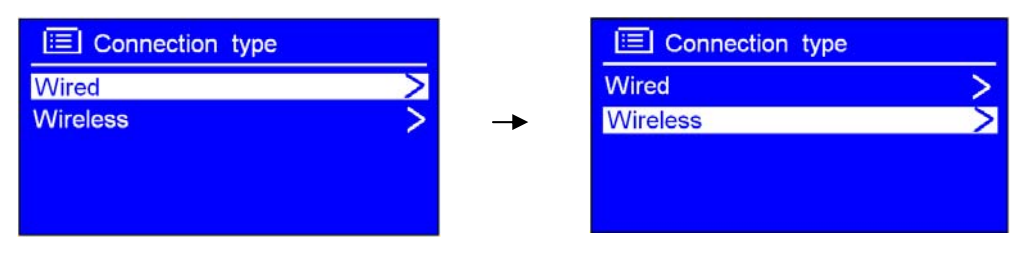

2. While cursor point to < **DHCP enable** >, press **SELECT** to confirm.

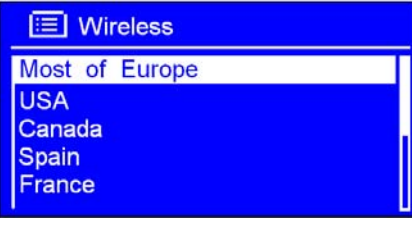

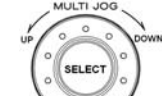

- 
- 3. Turn to the region of your location, press **SELECT** to confirm.

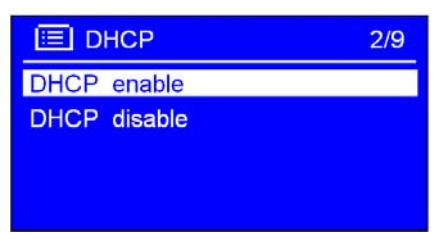

☺ **Now, setting to wireless is OK!**

#### **How to select a station through Podcasts**

1. After your radio has successfully connected to network, turn to < **Podcasts** >.

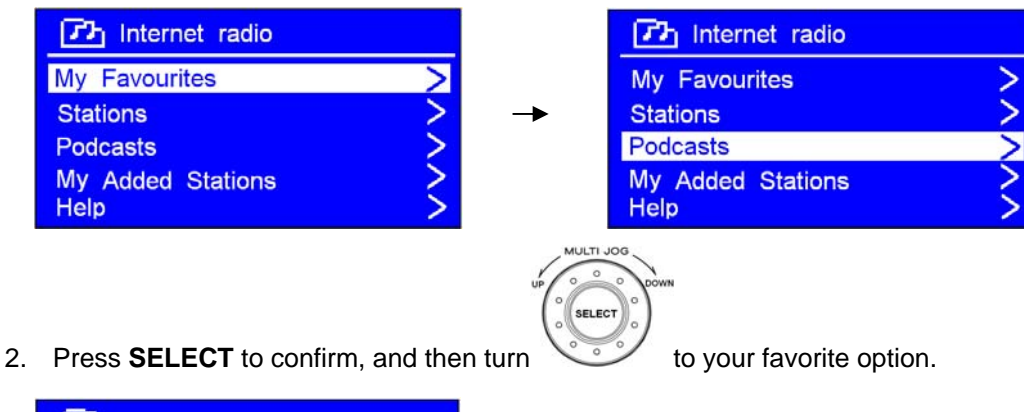

SELEC<sup>®</sup>

**AULTI** 

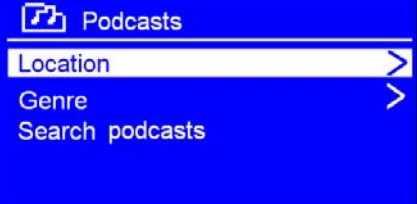

3. Press **SELECT** to confirm, and then step by step to your purpose program.

#### **How to get Access code**

1. After your radio has successfully connected to network, turn to  $\leq$  **Help** >, and then press **SELECT** to confirm.

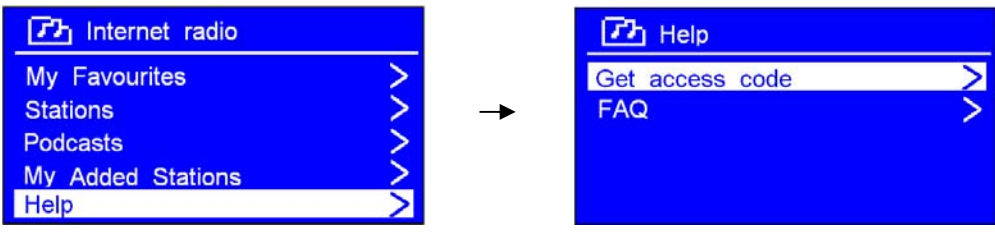

- # *Note: at this step, you can also listening radio FAQ solutions.*
- 2. While cursor point to < **Get access code** >, press **SELECT** to confirm, then you get it.

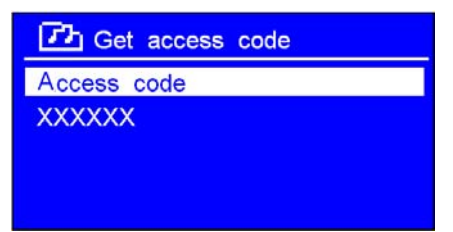

#### **How to add station to 'My favourites'**

- ☺ 1. visit website: http://www.wifiradio-frontier.com
- ☺ 2. Click on the register link.

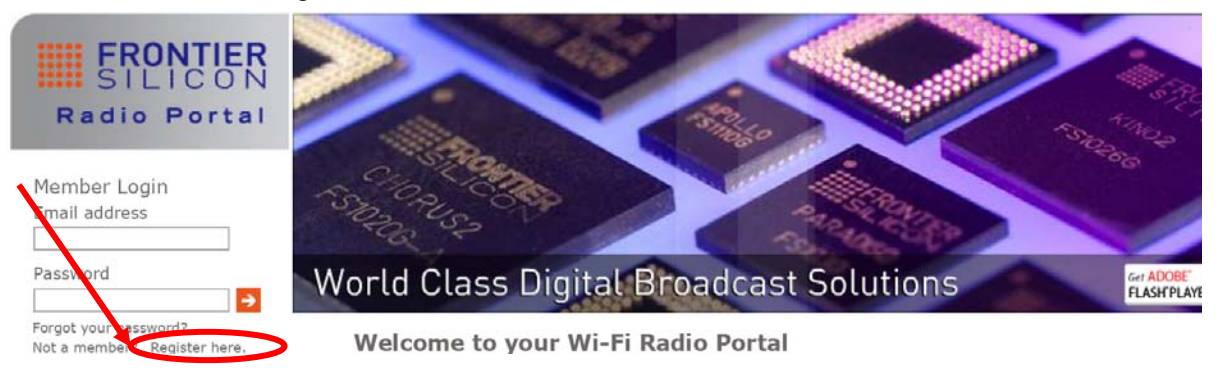

- ☺ 3. Create account login, you need an **Access Code** to complete it, which refer to page 15.
- # *Note: For next your visiting this website as a member, please remember your registered 'Email address' and 'Password'.*
- ☺ 4. You will able to take advatage of the various additional features and services offered by the Frontier internet Radio Portal.

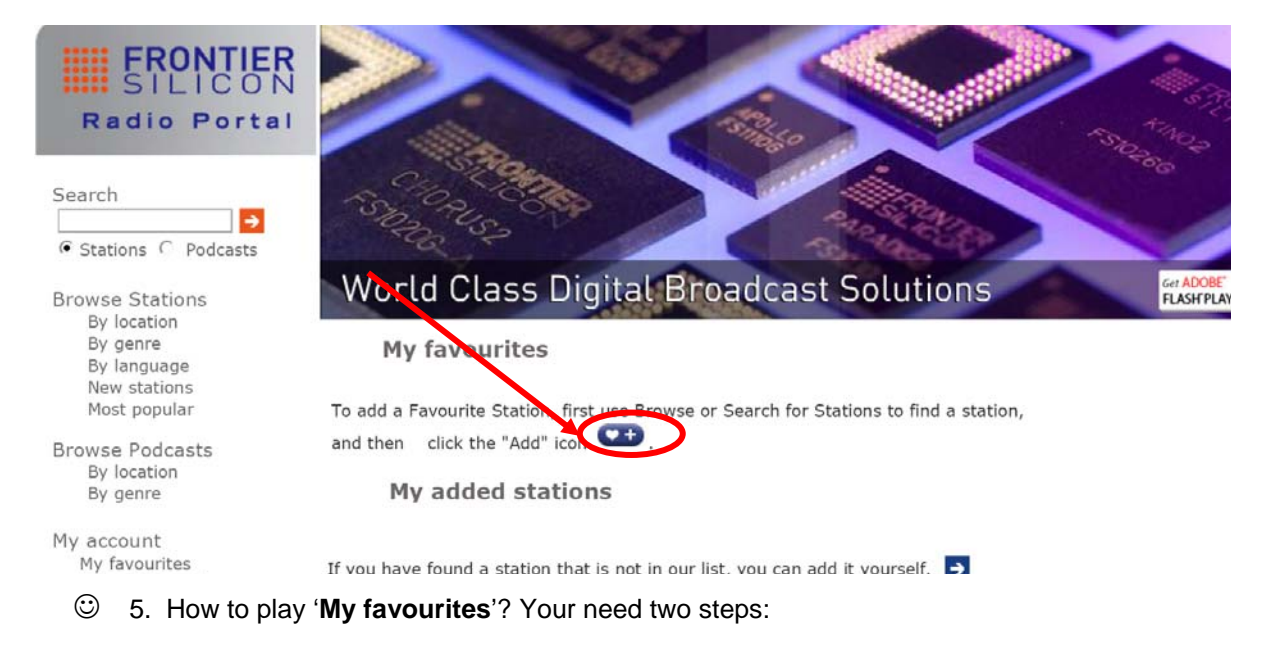

- a. While cursor point to < **My favourites** >, press **SELECT** to confirm.
- b. Turn to your favourite station, press **SELECT** to to loading...
- # *Note: You added 'my favourites' stations will shows up at 'my favourites' subdirectory. Doing a 'factory reset' cannot erase them.*

#### **How to add station to 'My Added Stations'**

- © 1. Visit website: http://www.wifiradio-frontier.com
- ☺ 2. Login as a member(at previous page, you registered).

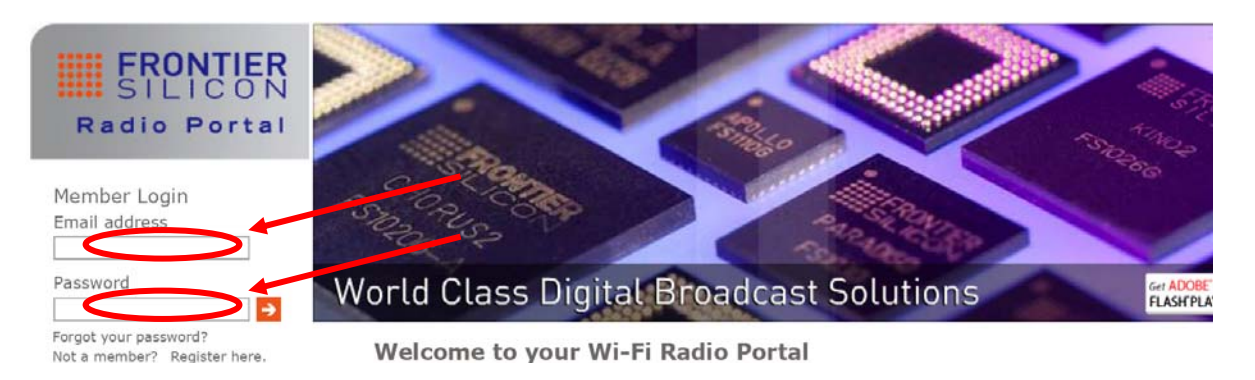

 $\heartsuit$  3. You will able to take advatage of the various additional features and services offered by the Frontier internet Radio Portal.

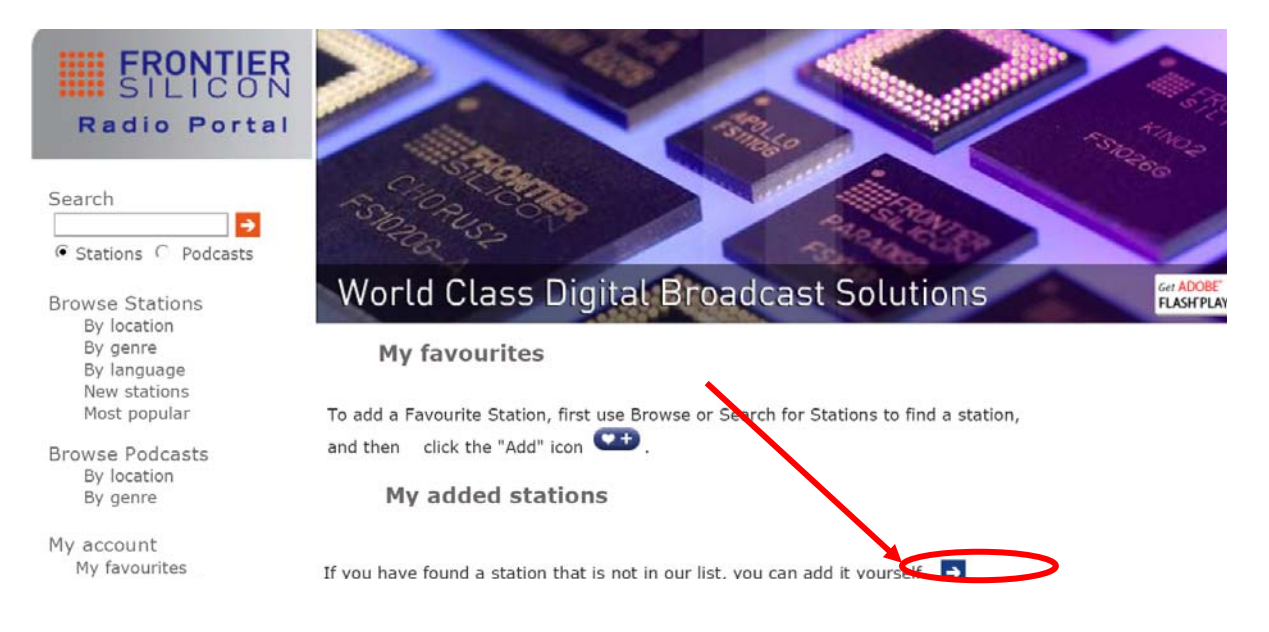

- ☺ 4. How to play '**My added stations**'? Your need two steps:
	- a. When cursor point to < **My added stations** >, press **SELECT** to confirm.

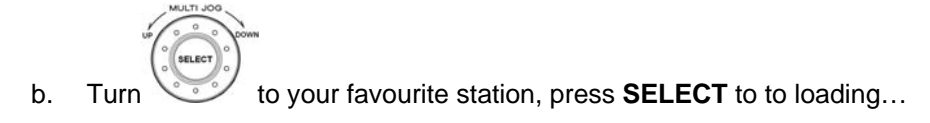

# *Note: Your added stations will show up at 'my added stations'' subdirectory. Doing a 'factory reset' cannot erase them.* 

### **Changing the Station Information**

It is possible to view the information that is displaying on the second line of the display when listening Internet program. To view more information, you can press **INFO** repeatedly.

#### **1. Description of Station**

This is scrolling text information supplied by the Internet station. It may comprise information on music titles or details of the programme which is provided by the broadcaster.

#### **2. Location of Station**

This is a description of the type of programme provided by either internet radio station or broadcaster.

#### **3. Reliability of Station**

This will show the degree of reliability of station which you are listening to.

#### **4. Signal Information of Station**

This shows the digital bit rate and the signal mode.

#### **5. Playback Buffer of Station**

This displays the playback buffer strength of current station.

#### **6. Date of Station**

This displays the date which is provided by the broadcaster so will be accurate.

#### Press **INFO** Internet radio 00:00 3 Voor 12 **ROOTS** Description: Roots en Americana  $\overline{R}_{\rm dl}$ Press INFO 00:00 Internet radio 3 Voor 12 ROOTS Genre : Blue / country<br>Location : Internet Only  $\overline{R_{\rm{d}}}$ Press INFO 00:00 Internet radio 3 Voor 12 ROOTS **Reliability:** Excellent  $\overline{Y}_{\text{all}}$ Press INFO Internet radio 00:00 3 Voor 12 ROOTS Bit Rate: 128 kbps Code : WMA Sampling Rate: 44.1 KHz  $\overline{R_{\rm dl}}$ Press INFO 00:00 Internet radio 3 Voor 12 ROOTS Playback Buffer **BERRICHE**  $\overline{\mathbf{S}^{\mathbf{u}}}$ Press INFO 00:00 Internet radio 3 Voor 12 ROOTS **Today's Date** 09 / 09 / 2009  $R_{\rm nl}$ Press INFO

### **Station Updates**

Occasionally, Radio will tell you that it is receiving an updated station list. It does this automatically and periodically, ensuring your Radio always has the latest station directory on-board.

### **Music player Mode**

) *Note: To play this order, read appendix at first, which at following pages is highly recommending!* 

#### **A. PLAY SHARED MEDIA**

1. Press **MODE/MENU** repeatedly until < **Music player** > is showing up.

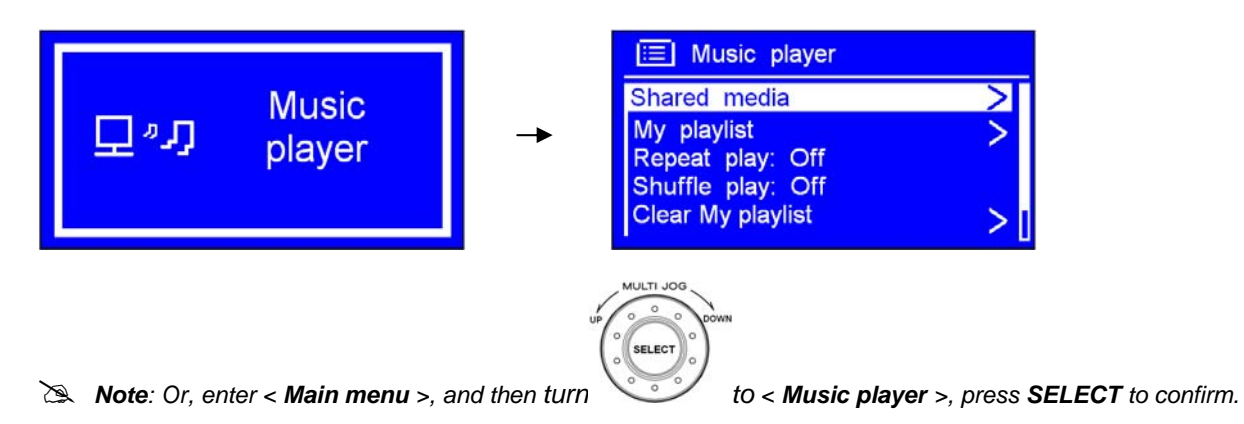

2. While cursor point to < **Shared media** >, press **SELECT** to confirm, and then step by step to your selecting Music.

#### **B. Repeat play mode**

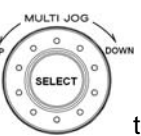

a.) At above step 1, turn to < **Repeat play: Off** >, press **SELECT** to shift '**Off**' to '**On**'.

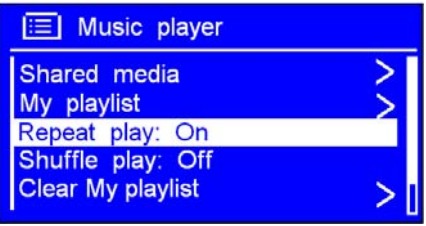

#### **C. Shuffle play mode**

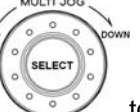

- 
- a.) At above step 1, turn to < **Shuffle play: Off** >, press **SELECT** to shift '**Off**' to '**On**'.

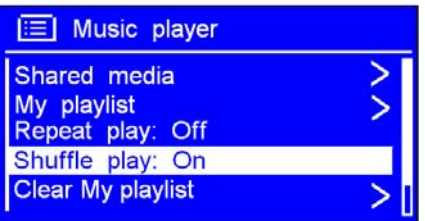

### **FM Mode**

#### **A. GENERAL OPERATION**

1. Press **MODE/MENU** repeatedly until < **FM Radio** > is showing up.

For initial use, it will start at the beginning of the FM frequency range (87.50MHz).

Otherwise, the last listened FM station will be selected.

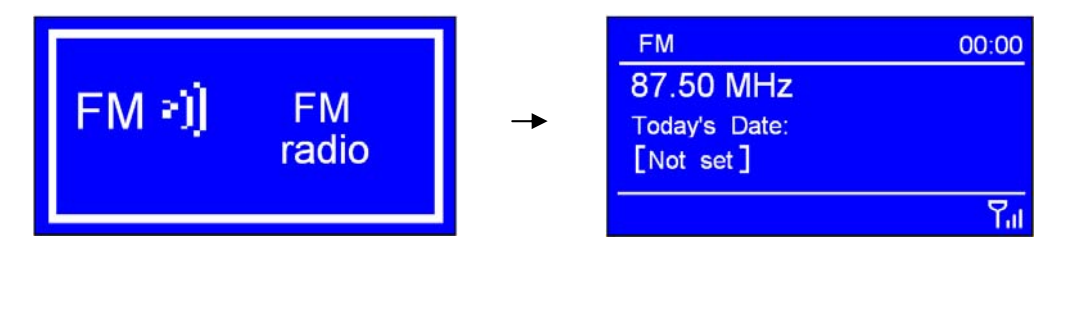

# *Note: to enter this mode, you may also press BACK to go back to 'Main menu', and then turn to < FM >, press* **SELECT** to *confirm.* 

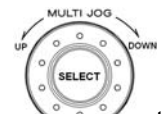

- 2. Turn to increase or decrease the frequency by 0.05MHz per step.
- 1. To auto-searching, simply press **SELECT**.

) *Note: a. To 'auto-searching' the next active station, repeat step 3.* 

- *b. The unit will display the frequency changing until it stops on the next station.*
- *c. After it reached to the end of the frequency range, it will search again from the beginning of range.*

#### **B. SCAN SETTING**

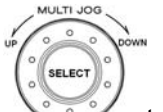

1. FM mode, at any step by pressing **BACK** to enter, and then turn to  $\sim$  to < **Scan setting** >, press **SELECT** to confirm.

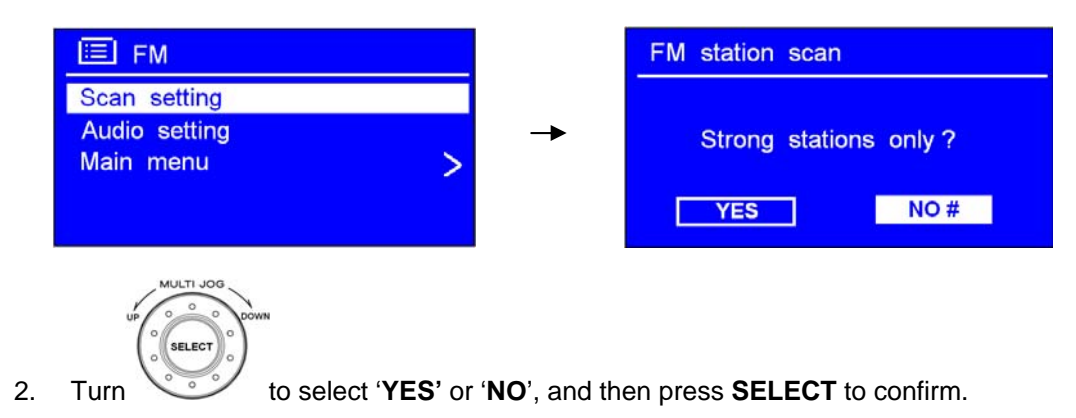

#### **C. AUDIO SETTING**

1. FM mode, at any step by press **BACK** to enter, and then turn to  $\sim$  to < **Audio setting** >, press **SELECT** to confirm.

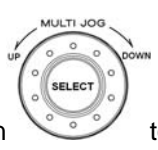

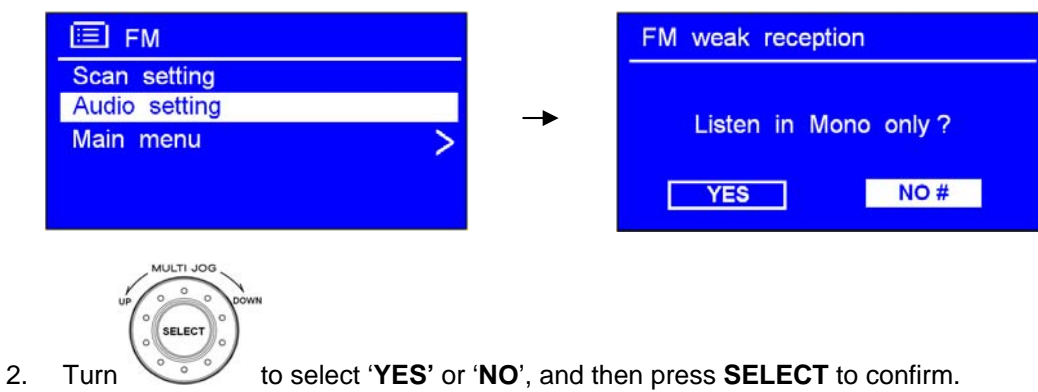

### **iPod Mode**

You can play the music files stored on your iPod through the stereo speakers.

### **Docking your iPod**

1. Insert the Dock Adapter that fits your iPod model.

The adaptor No. is marked at the back or side of each dock adapter.

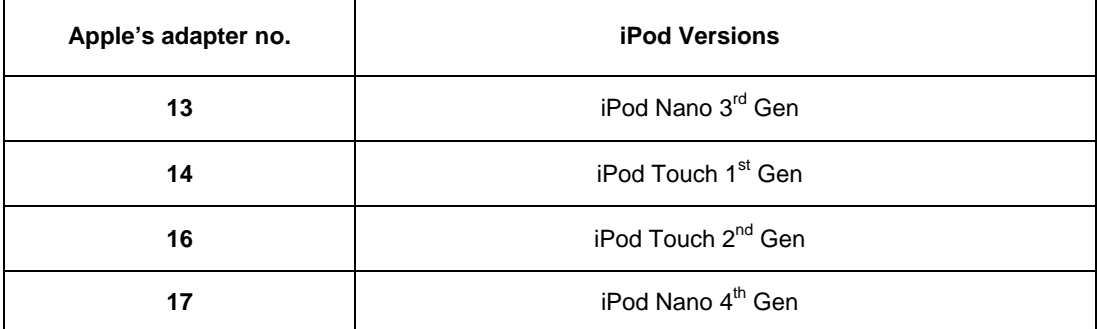

- 2. Insert your iPod into the iPod dock, the Dock will begin to charge your iPod if necessary. Charging will stop when the iPod is fully charged (check the iPod screen).
- 3. Press **MODE/MENU** repeatedly until '**iPod**' is displayed.

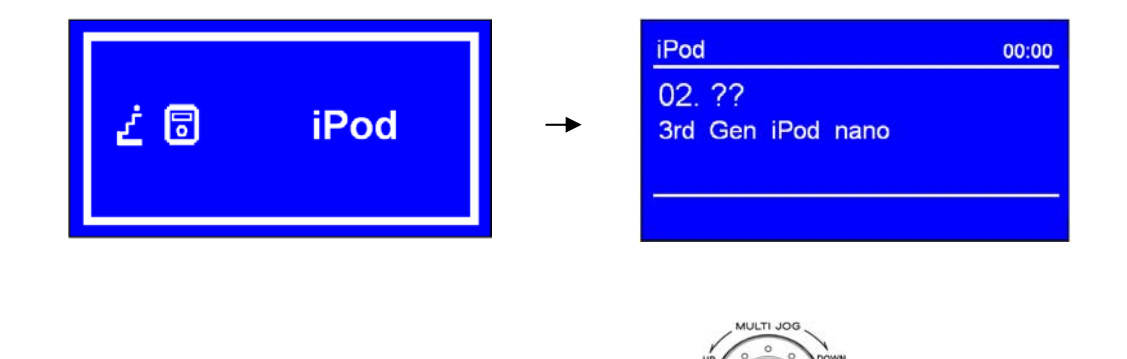

- 4. Select and play a track using your iPod, or by turning to previous track or next track, press **SELECT** to Play/Pause.
	-
- 5. Adjust the volume level by pressing ( $\blacklozenge$ ) or  $\blacktriangleleft$ ) repeatedly. Do not adjust the volume on the iPod.

### **AUX IN Mode**

1. Press **MODE/MENU** repeatedly until < **AUX in** > is showing up.

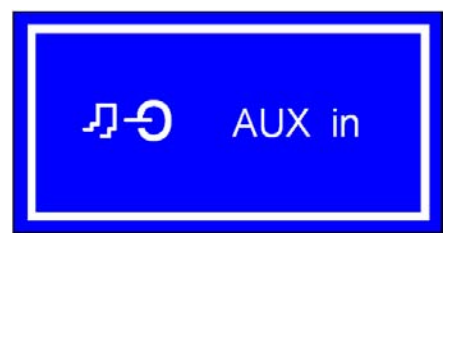

# *Note: Or enter 'MAIN MENU', and then turn to < AUX in >, press SELECT to confirm.* 

- 2. Through a cable connection, your radio can be transformed into a high quality digital audio speaker system.
- 3. Connect one end of the audio cable to the headphone (or auxiliary out) socket of your source device, the other end connect to AUX IN socket on the rear of your radio.

The radio display will show:

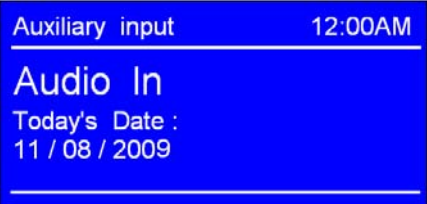

- 4. To gain optimal volume levels, adjust the output volume level on both the source device and on radio itself is recommended.
- # *Note: AUX IN allows for quick and easy connection the MP3 player or other external sound sources.*

## **General Operation**

### **Return to Main Menu**

- 9 Simply press and hold **MODE/MENU** button, and then turn to < **Main menu** >.
- 9 Alternatively, you can move back to radio's top-line < **Main menu** >, at any time by pressing the **BACK** button.

### **Setting Equaliser**

- # *Note: set it can be change your radio timbre.*
- 1. It can be activated from  $\lt$  **Main menu**  $\gt \gt \lt$  **System settings**  $\gt$ , while cursor point to  $\lt$  **Equaliser**  $\gt$ , press **SELECT** to confirm.

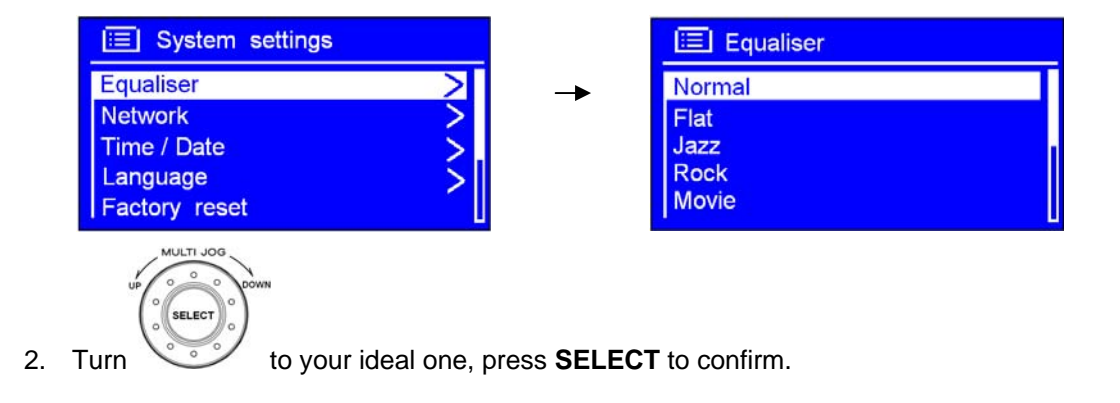

### **Changing Volume**

Adjust the volume level by pressing  $\blacktriangleleft$ ) or  $\blacktriangleleft$ ) repeatedly. Radio will remember its previous volume level.

### **Changing the Station Information**

It is possible to view the information that is displayed on the second line of the display when listening Internet Radio program.

To view more information, you can press **INFO** repeatedly.

# *Note: for this function, 'AUX in mode' is out of service.* 

### **Setting Station Presets**

Your Radio can store 10 Internet and 10 FM stations preset,

#### **To preset current station:**

1. Press and hold one of **PRESET** buttons 1-10 on remote control, until it say:

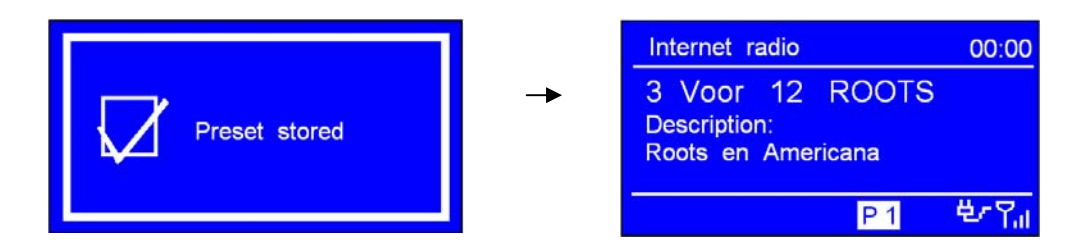

### **Selecting a Preset station**

**To select a stored station:** 

- 1. Enter corresponding mode by press **MODE/MENU** repeatedly.
- 2. Press one of **PRESET** buttons 1-10 on remote control is OK.

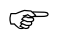

) *Note: a. Do not hold the button down - if you do then the station currently playing will overwrite the one stored in the preset, be careful!* 

### **Setting Clock**

1. It can be activated from  $\lt$  **Main menu**  $> \Rightarrow \lt$  System settings  $> \Rightarrow \lt$  Time/Date  $> \Rightarrow \lt$  Set **Time/Date** >.

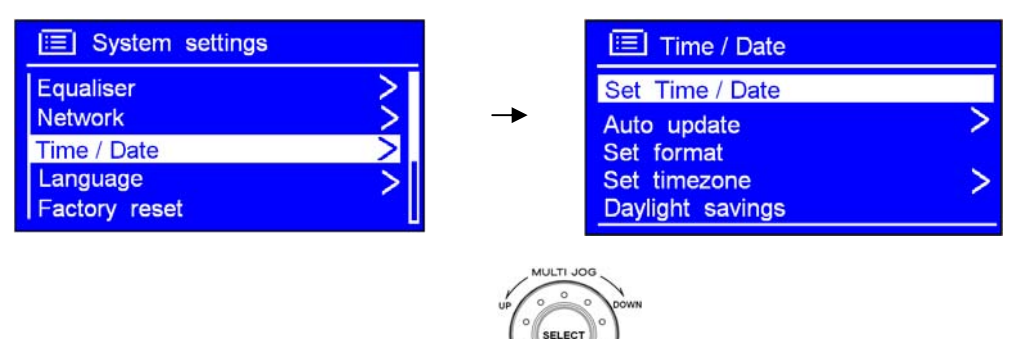

2. Press **SELECT** to confirm, and then turn to set date, press **SELECT** to confirm, using the same method to set month, year, hour and minutes.

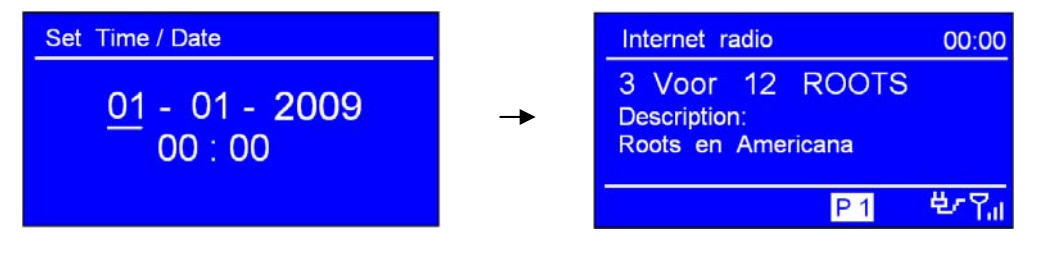

The '**Set Time/Date**' is OK now.

#### You can also through 'Auto update' for setting the clock.

# *Note: Choose <Auto update>, please ensure your radio is connecting to internet successfully.*

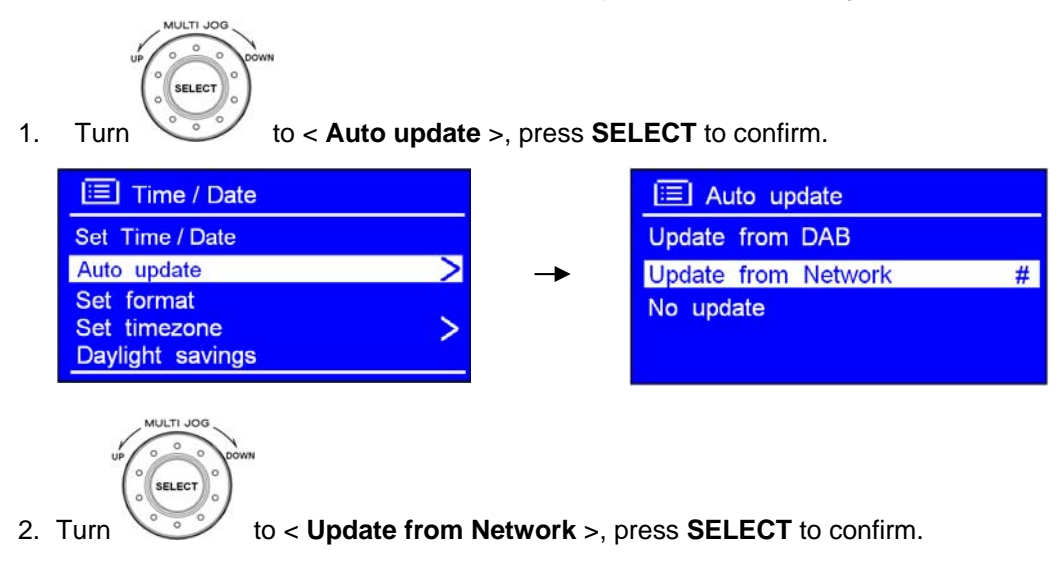

The '**Auto update**' is OK now.

#### **Set hour format**

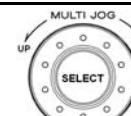

1. Turn to < **Set format** >, press **SELECT** to confirm.

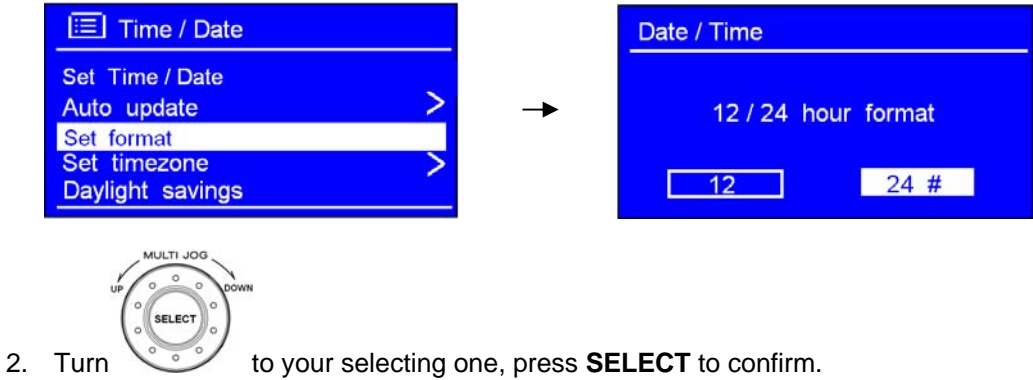

**Set timezone** 

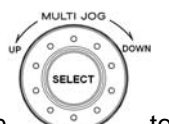

1. Turn to < **Set Timezone** >, press **SELECT** to confirm.

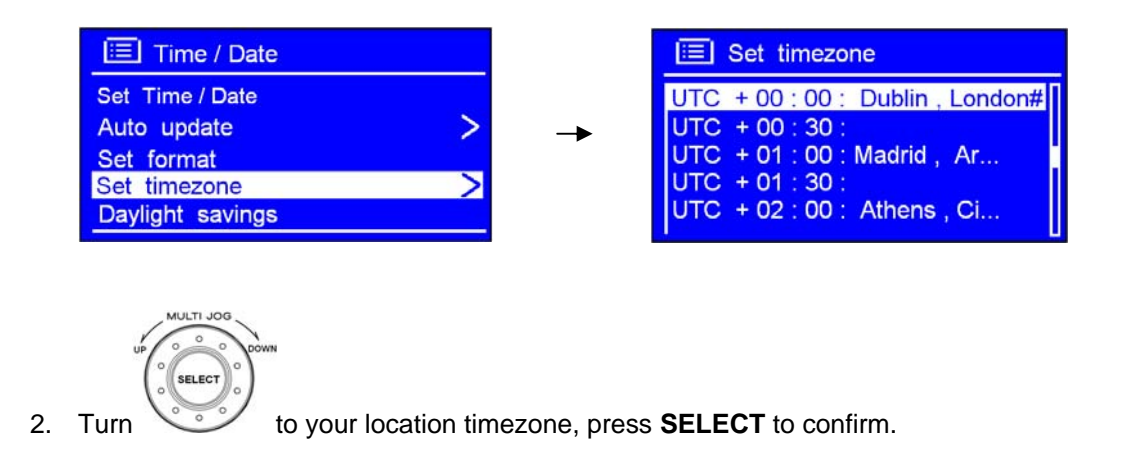

Until now, the setting clock is perfect!

### **Daylight savings**

1. It can be activated from < Main menu >  $\rightarrow$  < System settings >  $\rightarrow$  < Time/Date >  $\rightarrow$  < Daylight **savings** >, press **SELECT** to confirm.

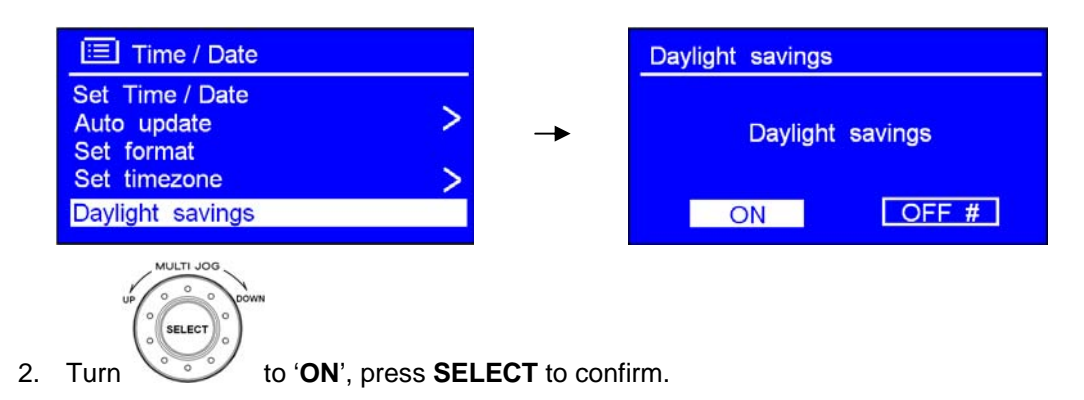

### **Setting Alarm**

- z *Note: Setting Alarm, make sure Setting Time at first.*
- 1. Press **ALARM 1** or **ALARM 2** on remote control directly to enter.

Alternatively, enter  $\lt$  **Main menu**  $\gt \gt \lt$  **Alarms**  $\gt$ , press **SELECT** to confirm.

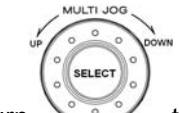

2. Turn to the one you want setting, press **SELECT** once more.

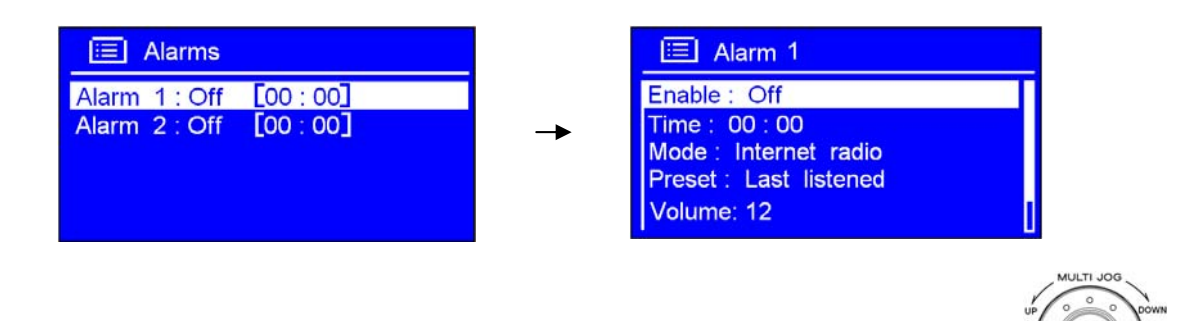

3. While cursor point to < **Enable: Off** >, press **SELECT** to confirm, and then turn to your desire alarm frequency, press **SELECT** to confirm.

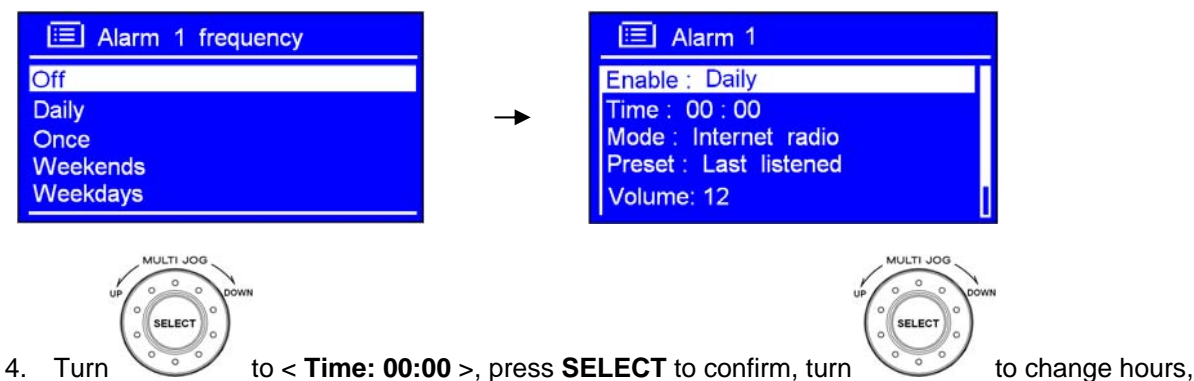

**SELEC** 

and then press **SELECT** to confirm, using the same method setting minutes.

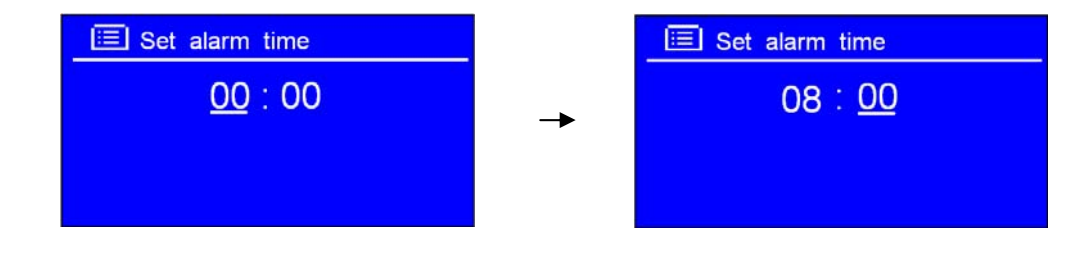

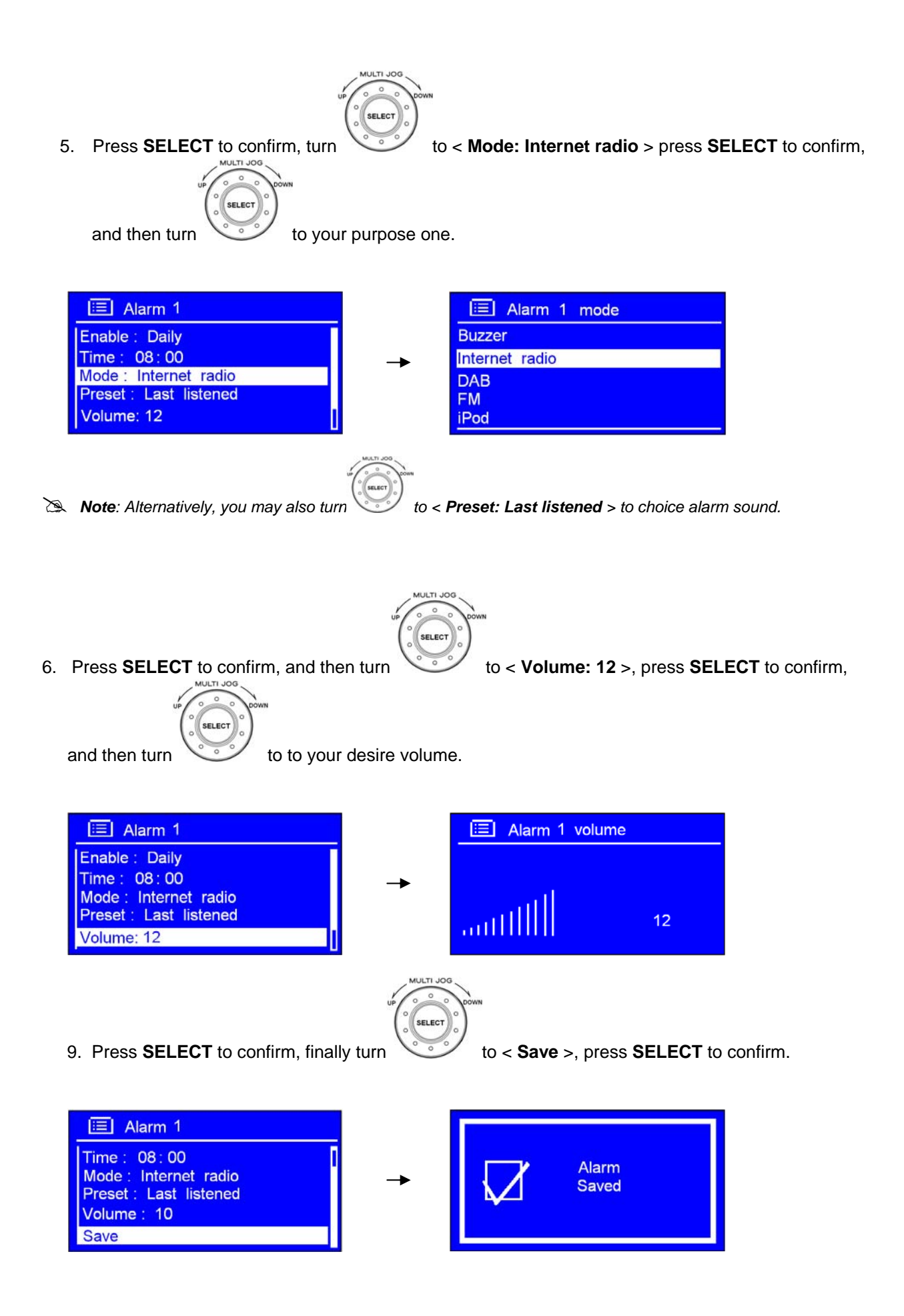

The display will show '**Alarm Saved**' for 3 seconds, Alarm icon appeared.

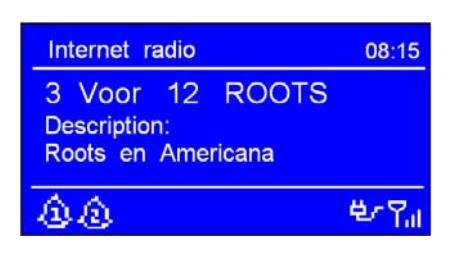

To check alarms status, press  $\mathcal{O}/I$  to enter standby mode.

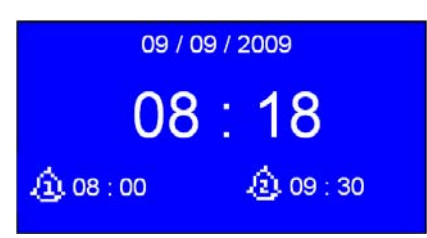

z When alarm is coming, press any button to deactivate it, if you touch **SNOOZE/SLEEP**, which located at top of unit, will stop it between 5-30 minutes*,* interval time is 5 minutes per step.

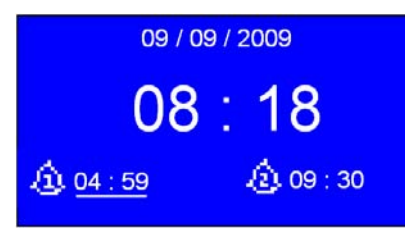

# *Note: While in SNOOZE function, the relative alarm should be twinkling, and shows how long it will be elapsed.* 

- z To cancel Alarm you need to convert alarm '**On**' to '**Off**':
	- a. Press **ALARM 1** or **ALARM 2** on remote control, to enter alarms setting mode,
	- b. While cursor point to '**Enable: Daily** (or other frequency)', press **SELECT** to enter.

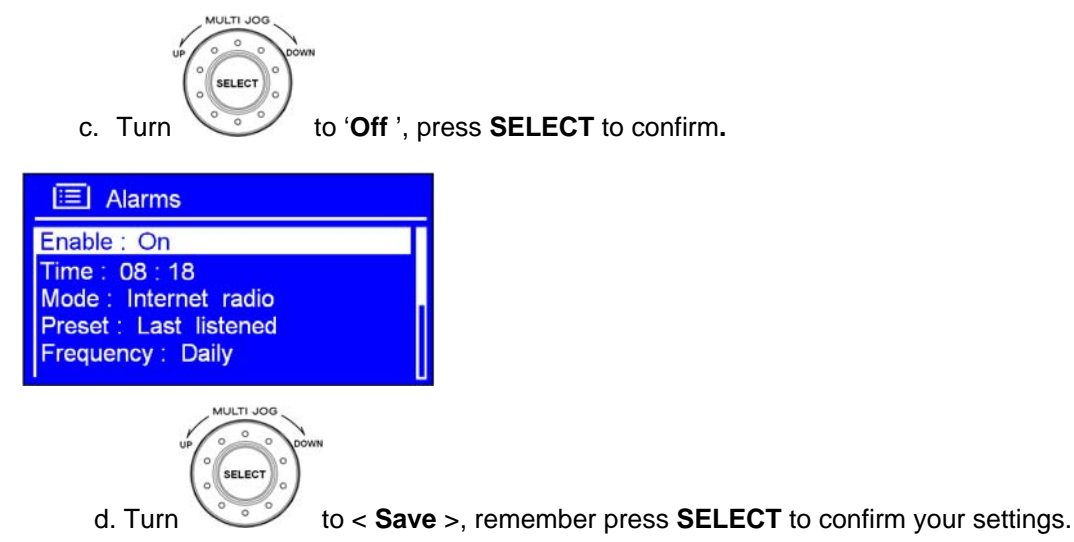

Alternatively, perform a '**factory reset**'.

### **Sleep Function**

#### 1. Directly press **SLEEP** on remote control.

Alternatively, press and hold **MODE/MENU** to < **Main menu >**  $\rightarrow$  **< Sleep** >, press **SELECT** to confirm.

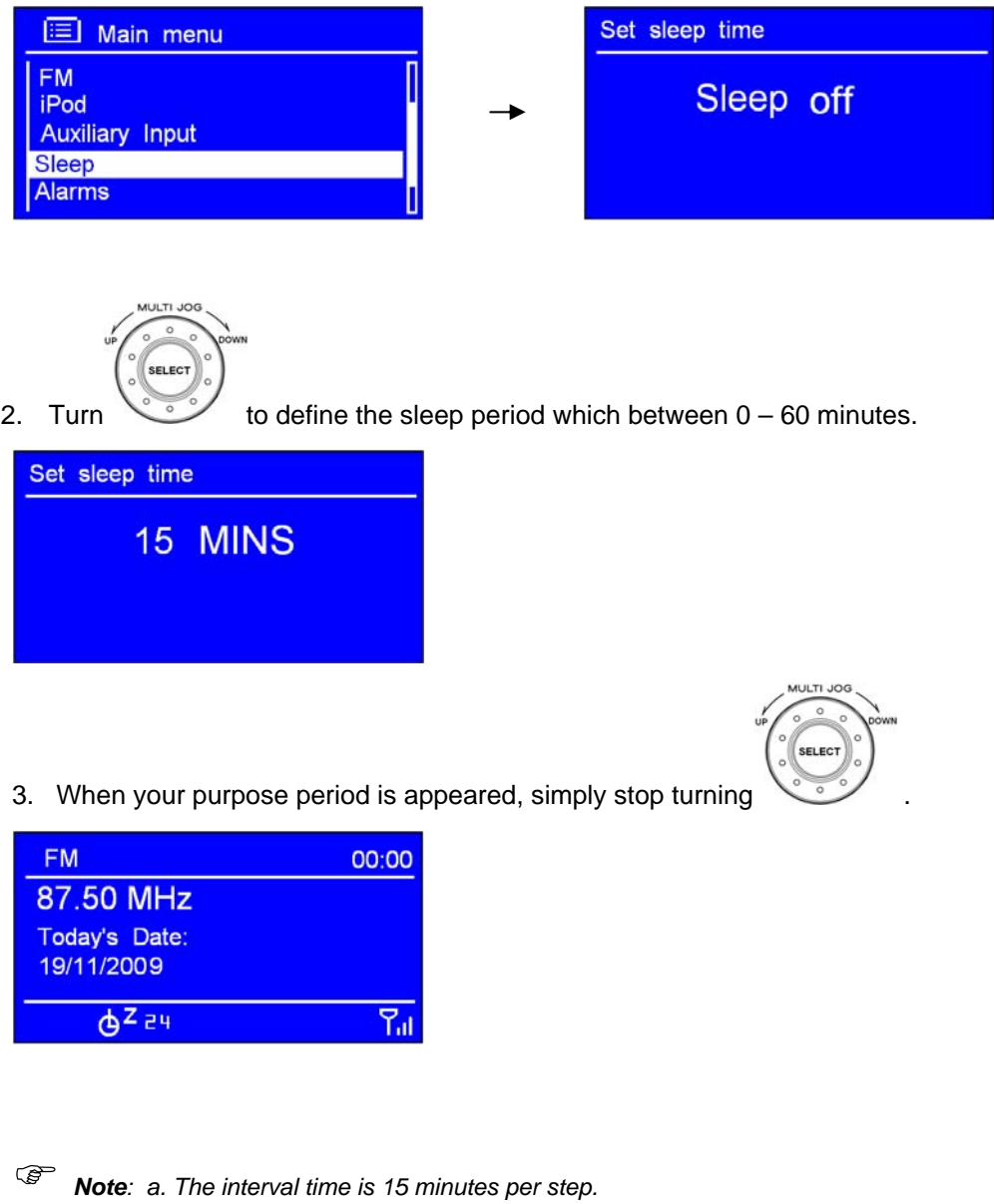

*B. At this step, and sleep icon shows up, as well as show how long it will be expired.* 

- 4. Radio will now automatically put itself into standby mode after it has elapsed.
- 5. To continue enjoying your program, press  $\Delta/1$  button.

## **System settings**

### **Network setup**

- *Note: a. Use this if you take the Internet Radio to another building where you want to use it.* 
	- *b. Enable you to scan again for connection to another wireless network, or to manually configure the network parameters.*
- 1. It can be activated from  $\lt$  **Main menu** >  $\gt$   $\lt$  **System settings** >  $\gt$   $\lt$  **Network** >, press **SELECT** to confirm.

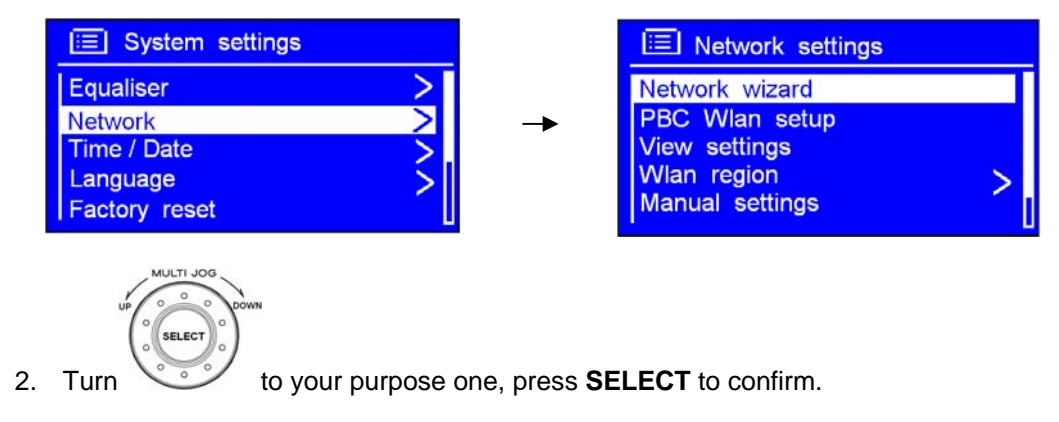

### **Language**

1. It can be activated from < Main menu >  $\rightarrow$  < System settings >  $\rightarrow$  < Language>, press SELECT to confirm.

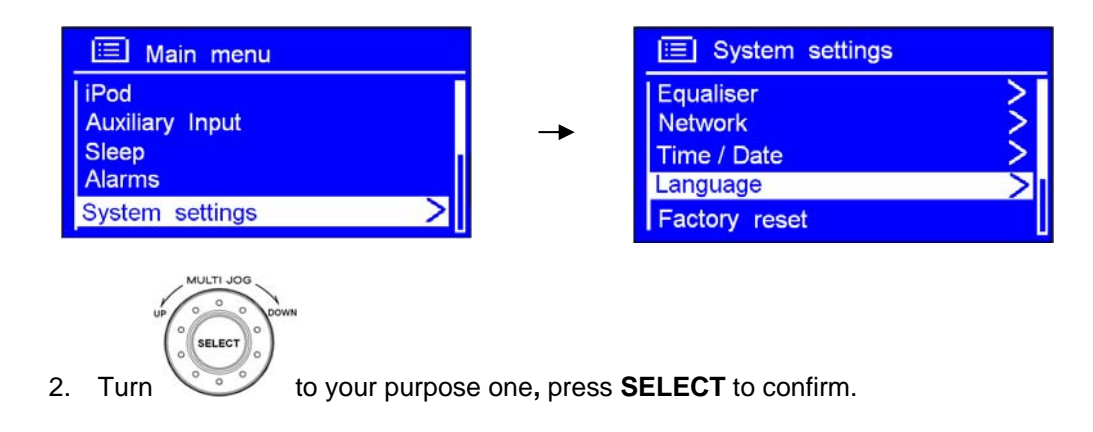

### **Factory reset**

- *Note: running this will completely erase your radio's memory, clearing all WEP/WPA codes and user settings. This will effectively return to its default factory settings.*
- 1. It can be activated from  $\lt$  **Main menu**  $> \Rightarrow \lt$  **System settings**  $> \Rightarrow \lt$  **Factory reset**  $\gt$ .

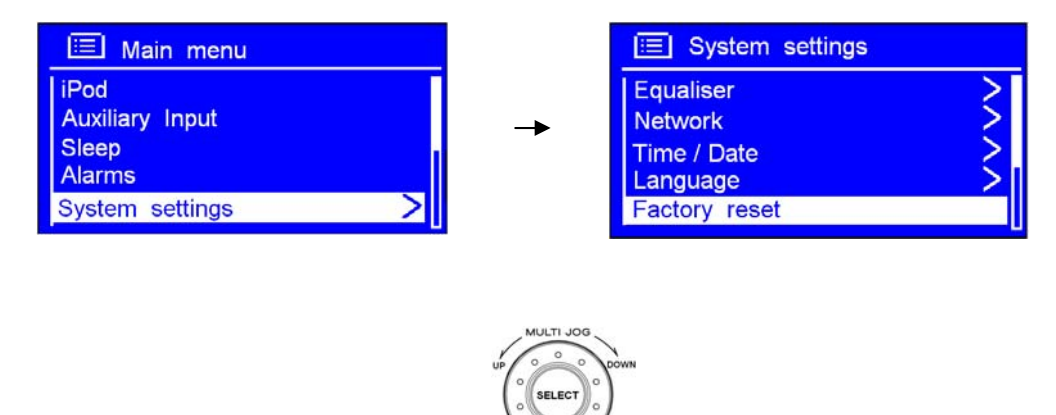

2. Press **SELECT** to confirm, and turn to '**YES**'.

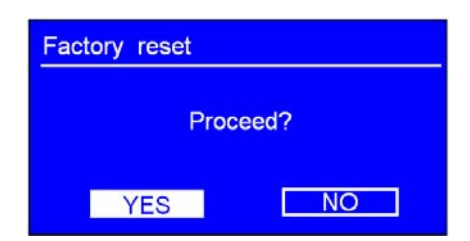

3. Press **SELECT** to confirm.

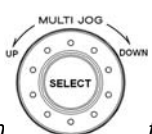

 *Note: If you do not wish to continue, at step 2, turn to select 'NO', and then press SELECT to cancel this order, radio will revert to its previous operating condition.* 

### **Software Updates**

1. It can be activated from  $\lt$  **Main menu** >  $\rightarrow \lt$  **System settings** >  $\rightarrow \lt$  **Software update** >, press **SELECT** to confirm.

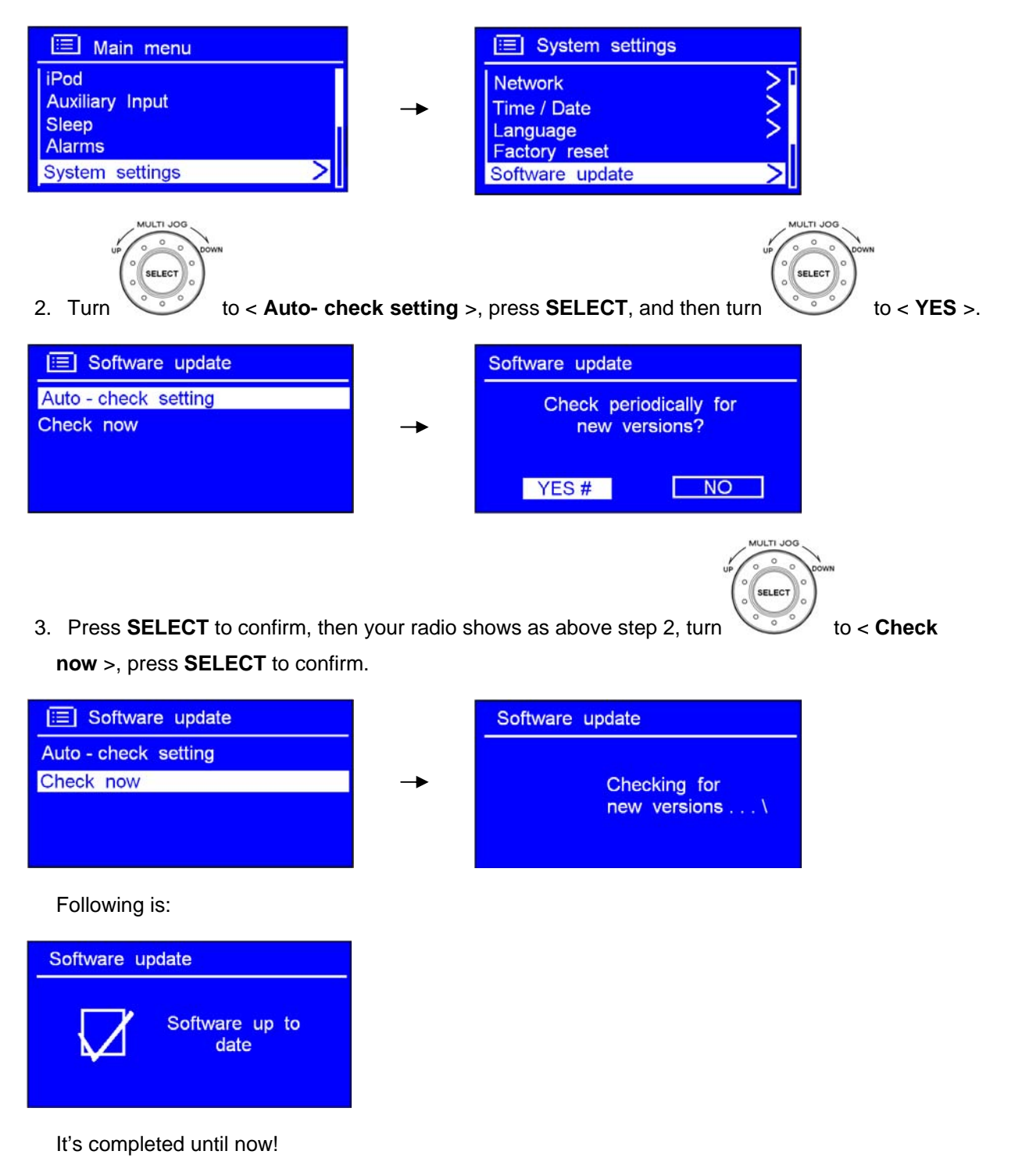

 *Note: software update can take several minutes do not switch Radio off until this procedure has been completed. Otherwise, may cause permanently damaged.* 

### **How to enter Setup wizard**

1. It can be activated from  $<$  Main menu >  $\rightarrow$   $<$  System settings >  $\rightarrow$   $<$  Setup wizard >, press **SELECT** to confirm.

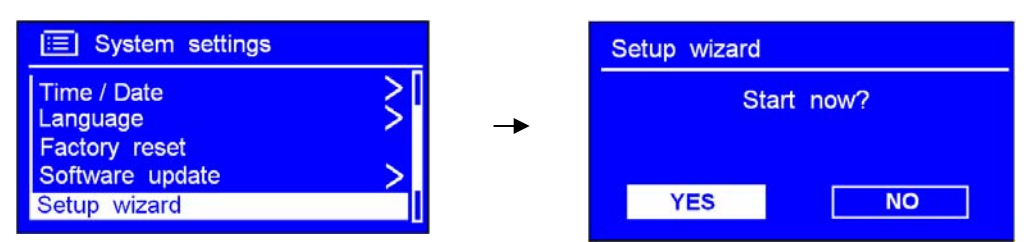

2. Then step by step to set it.

### **SW Version and Radio ID**

1. It can be activated from  $\lt$  **Main menu**  $> \Rightarrow \lt$  **System settings**  $> \Rightarrow \lt$  **Info**  $>$ .

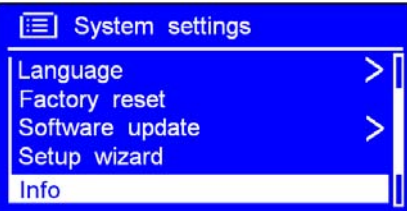

2. Press **SELECT** to confirm.

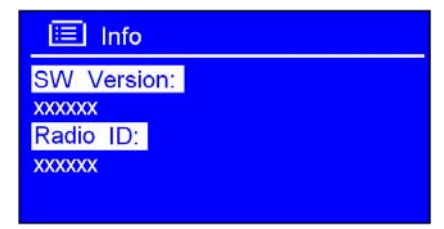

This information may be requested when dealing with technical support issues

### **Setting Backlight**

#### **A. Setting Power-On level**

1. It can be activated from  $\lt$  **Main menu**  $> \to \lt$  **System settings**  $> \to \lt$  **Backlight**  $>$ , and then press **SELECT** to confirm.

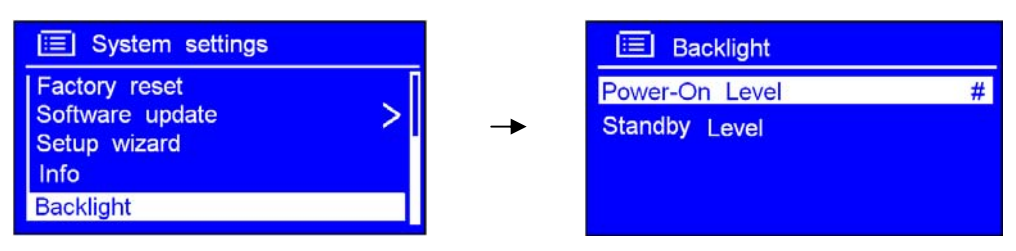

2. While cursor point to 'Power-On level', press **SELECT** to confirm.

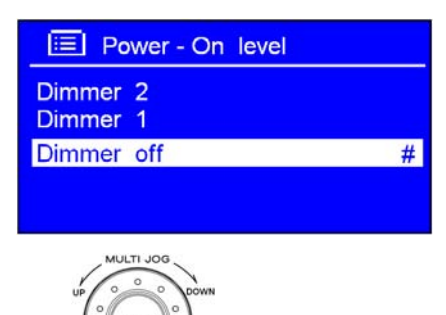

3. Turn to your purpose one, press **SELECT** to confirm.

#### **B. Setting Power-On level**

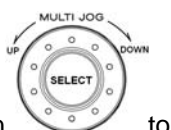

1. At above step 1, turn to < **Standby level** >, press **SELECT** to confirm.

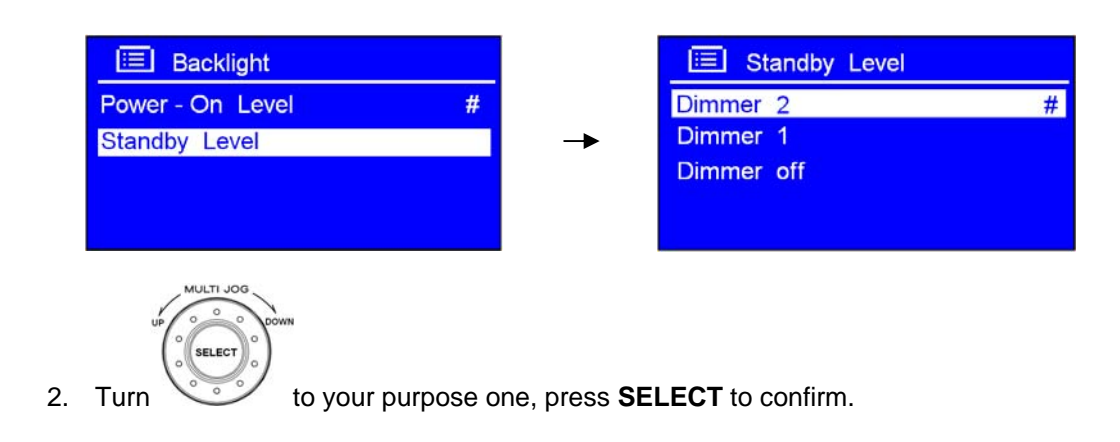

## **Appendix**

### **Step 1: Set Up Media Sharing in WMP 11**

After you download and install Windows Media Player 11 for Windows XP and connect your Radio to the network, you need to set up media sharing so that you can share music with your Radio.

The following steps describe how to set up media sharing in Windows Media Player 11.

1. In Windows Media Player 11, click the small arrow below the **Library** tab, and then click **Media Sharing**.

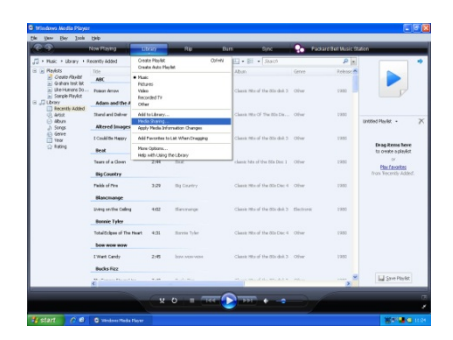

2. In the **Media Sharing** dialogue box, select the **Share my media** check box.

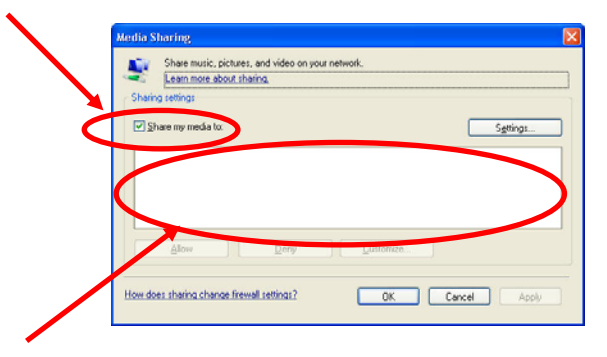

- 3. Check the "share my media to" box. In the list, click your **Radio \***, click **Allow**, the selected device will now show a green tick and then click **OK**.
- \* If your device does not appear in the list of devices, perform the following steps;
	- a. From the "Media Player" menu of your internet radio, select "UPNP Servers", a list of available computers will appear.
	- b. Select the required computer.

Your device will now appear in the list. If you want to check that this is your Radio, right click on the device and select "Properties": your Radio's MAC address will be shown.

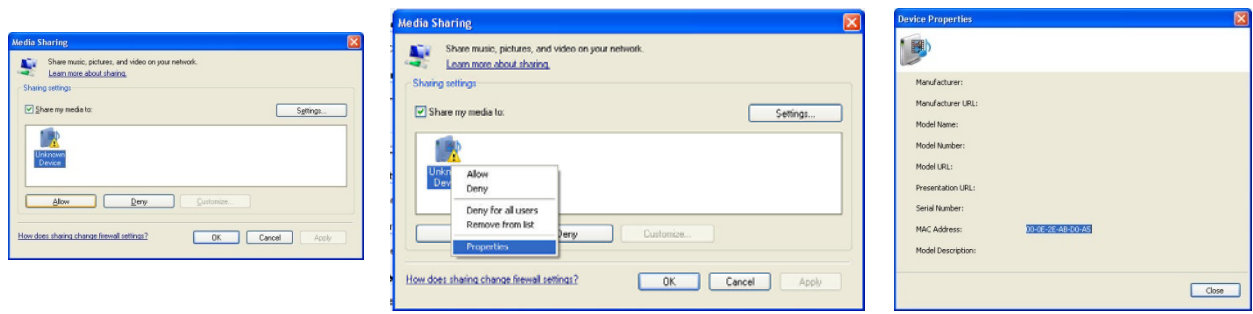

### **Step 2: Play Music on the Internet Radio**

After installing and configuring your Radio and Windows Media Player 11, you are now ready to play music via a wireless connection.

The following steps describe how to play music with your Radio.

- 1. Select "UPNP Servers" in the "Media Player" menu.
- 2. Select the computer you wish to play the music files from.
- 3. Use the controls to browse according to the following criteria: All Music, Genre, All Artists, Contributing Artists, Album Artists, Composers, Albums, Playlists, Folders or Star Ratings and then press **SELECT** to confirm.
- 4. Select the tracks you want to play, and then press **SELECT**. Enjoy the music!

### **Set Up Media Sharing in MAC OS**

Using the Radio with a MAC will require Windows File Sharing. MAC OS 9 and earlier versions of the OS will need extra software to use Windows File Sharing, but MAC OS X 10.2 and later versions have Windows File Sharing built into the OS.

#### **------ Set up Windows File Sharing on a MAC**

- From the 'Dock', click on 'System Preferences'. From the 'System Preferences' window, under the 'Internet & Network' section, click on 'Sharing'.
- From the 'Sharing' window, do the following:
	- Under the 'Services' section, enable 'Personal File Sharing' and 'Windows Sharing'. In order to do this, tick the corresponding boxes or click on 'Start' for each of these services.
	- $\bullet$  Under the 'Firewall' section, switch off the firewall.
	- $\bullet$  Under the 'Internet' section, switch off 'Internet Sharing'.

#### **------ Accounts Setup**

- From the 'System Preferences' window, in the 'System' section, click on 'Accounts'. Select an account and remember its 'Short Name' and password. This will be used for the Radio to connect to the MAC.

#### **------ Directory Setup**

- From the 'Dock', click on 'Finder'. From 'Finder', click on 'Applications then 'Utilities'. Click on 'More Info' for 'Directory Access' and ensure that the 'Read/Write' option is enabled. Double-click on 'Directory Access' and enable the following:
	- $\bullet$  AppleTalk
	- $\bullet$  LDAP<sub>v3</sub>
	- $\bullet$  SLP
	- $\bullet$  SMB/CIFS
- For 'SMB/CIFS', click on 'Configure' and select an appropriate workgroup.
- Copy and paste the mp3 files to 'Documents' in the 'Finder' window.
- Turn on 'AirPort' (wireless sharing).
- Wait for a few minutes.

In the 'Media Player' > 'Windows Shares' menu, enter the MAC account's short name and password. The Radio should then be able to connect to the MAC.

## **Troubleshooting**

If you experience any trouble with your wireless Internet Radio, then you may find it useful to visit the help section on our webpage: *http://www.wifiRadio-frontier.com*

If you have trouble connecting the Radio to your wireless network, these steps may help to resolve the problem:

1. Confirm that a Wi-Fi connected PC can access the Internet (i.e. can browse the web) using the same network.

2. Check that a DHCP server is available, or that you have configured a static IP address on the Radio. You can configure a static IP address on the Radio using the menu item 'System setting -> Network -> Manual setting-> Wireless', and then select 'DHCP disable'.

3. Check your access point does not restrict connections to particular MAC addresses. You can view the Radio's MAC address using the menu item 'System setting -> Network -> View setting-> MAC address'.

4. If you have an encrypted network, check that you have entered the correct key or password into the Radio. Remember that text-format keys are case sensitive. If, when attempting to connect to an encrypted network, your Radio displays: 'Wireless error' followed by a 5-digit number, then please ensure that you enter the correct passphrase for the network. If the problem persists, then you may need to consult your network configuration.

5. If your Radio can connect to the network successfully, but is unable to play particular stations, it may be due to one of the following causes:

- a. The station is not broadcasting at this time of the day (remember it may be located in a different time zone).
- b. The station has reached the maximum allowed number of simultaneous listeners.
- c. The station is not broadcasting anymore.
- d. The link on the Radio is out of date.
- e. The Internet connection between the server (often located in a different country) and you is slow.

Try using a PC to play back the stream via the broadcaster's web site.

6. If you can play back the station with a PC, use the form at *http://www.wifiRadio-frontier.com* to notify us so that we can change the station data that is used by the Radio.

## **Specification**

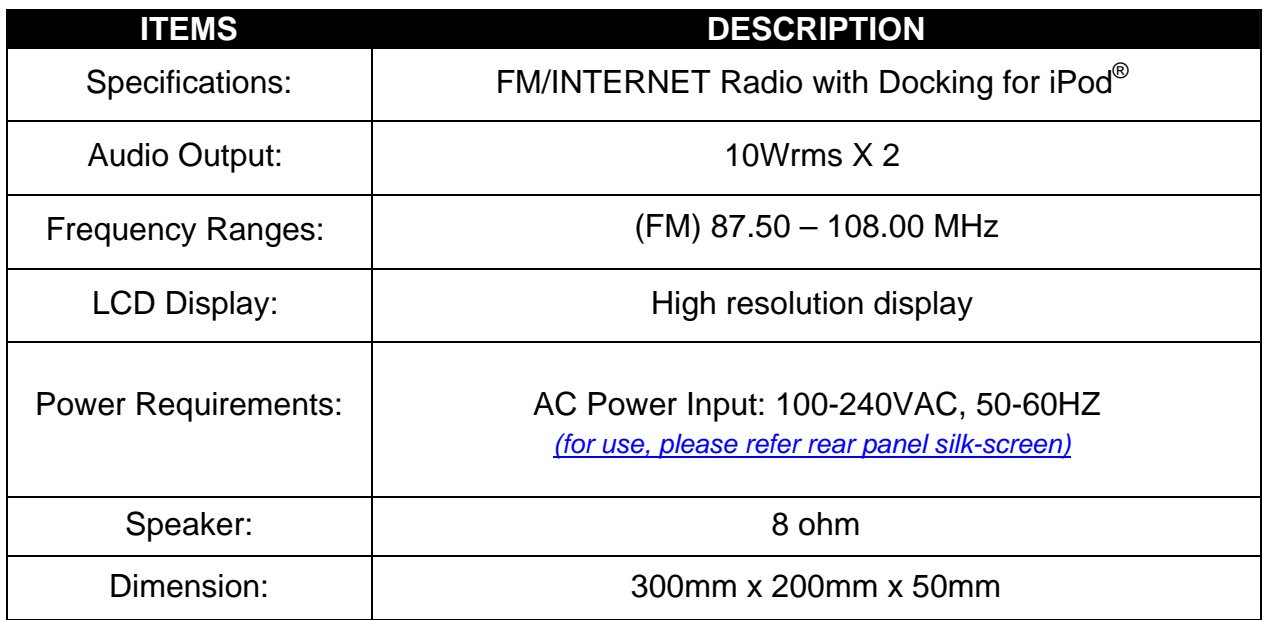

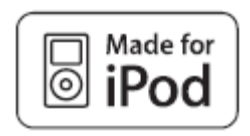

This product has been designed specifically to work with iPod and has been certified by the developer to meet Apple performance standards.

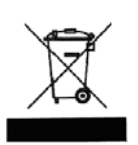

This symbol on the product or in the instructions means that your electrical and electronic equipment should be disposed at the end of its life separately from your household waste. There are separate collection systems for recycling in the EU.

For more information, please contact the local authority or your retailer where you purchased the product.